# **Technical Manual**

**(Model : HP-500)**

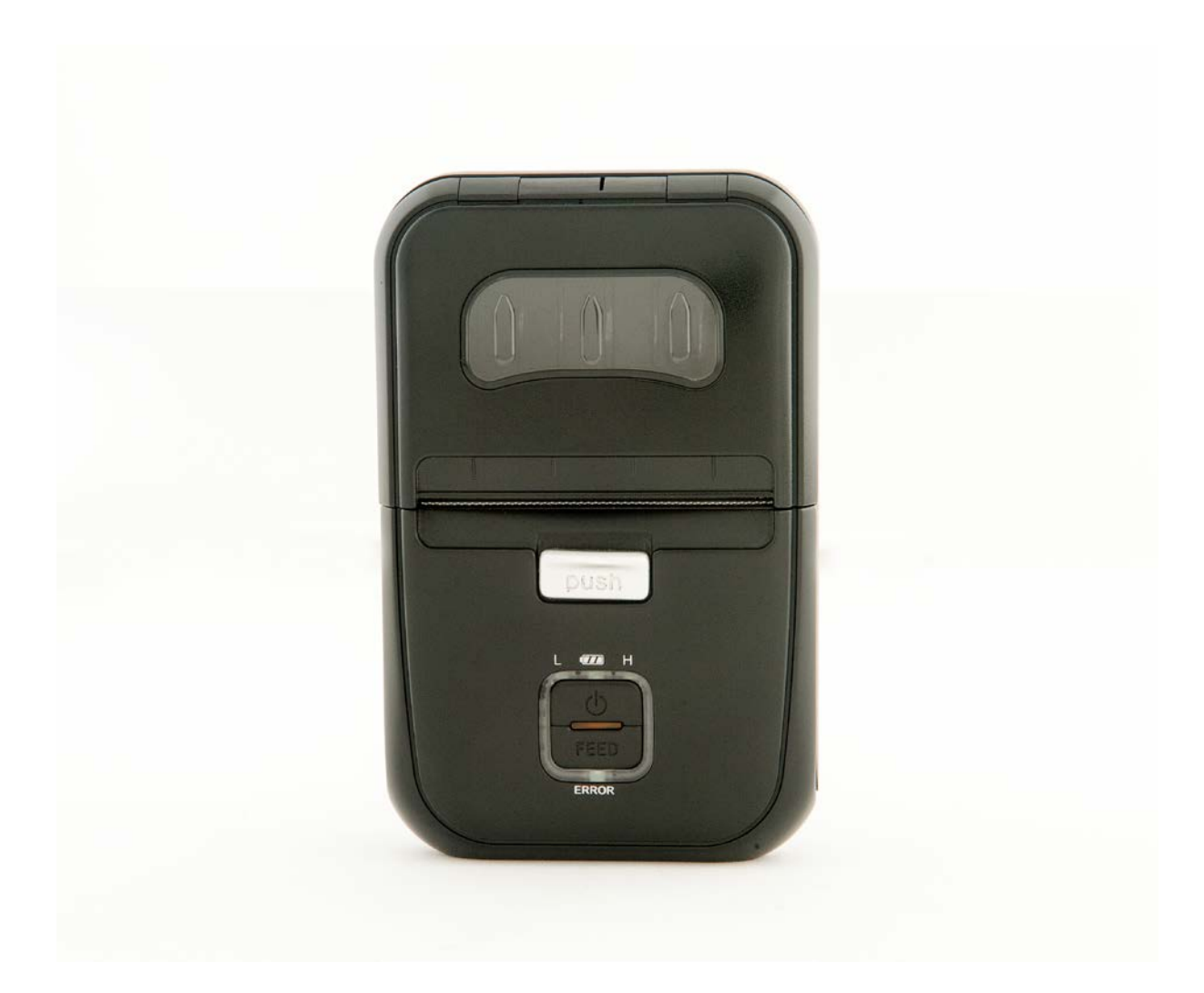

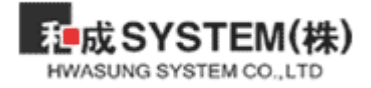

## **CAUTION**

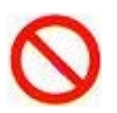

- Please do not disassemble / reorganize the product.
- Please do not the remove the paper jam during power on.
- Pleased do not exceed the standard power voltage.
- Please do not wash off the product.
- Please do not press / shock the product.
- Please do not put the product at the moist (humid) condition.

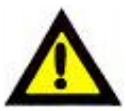

- Please contact us if there is any problem.
- Please power off once remove the paper jam.
- Please clear the air / open the disclosed place.
- Please set the product without damage enviornment.
- Please set the product at the stable place.
- Pleaes keep the requires as necessary as general electrics.

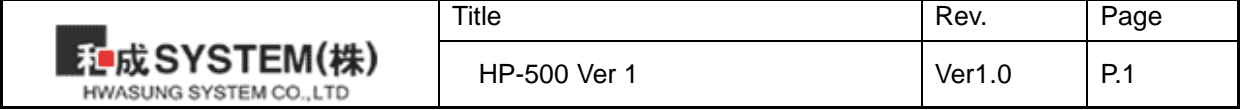

## 목 차

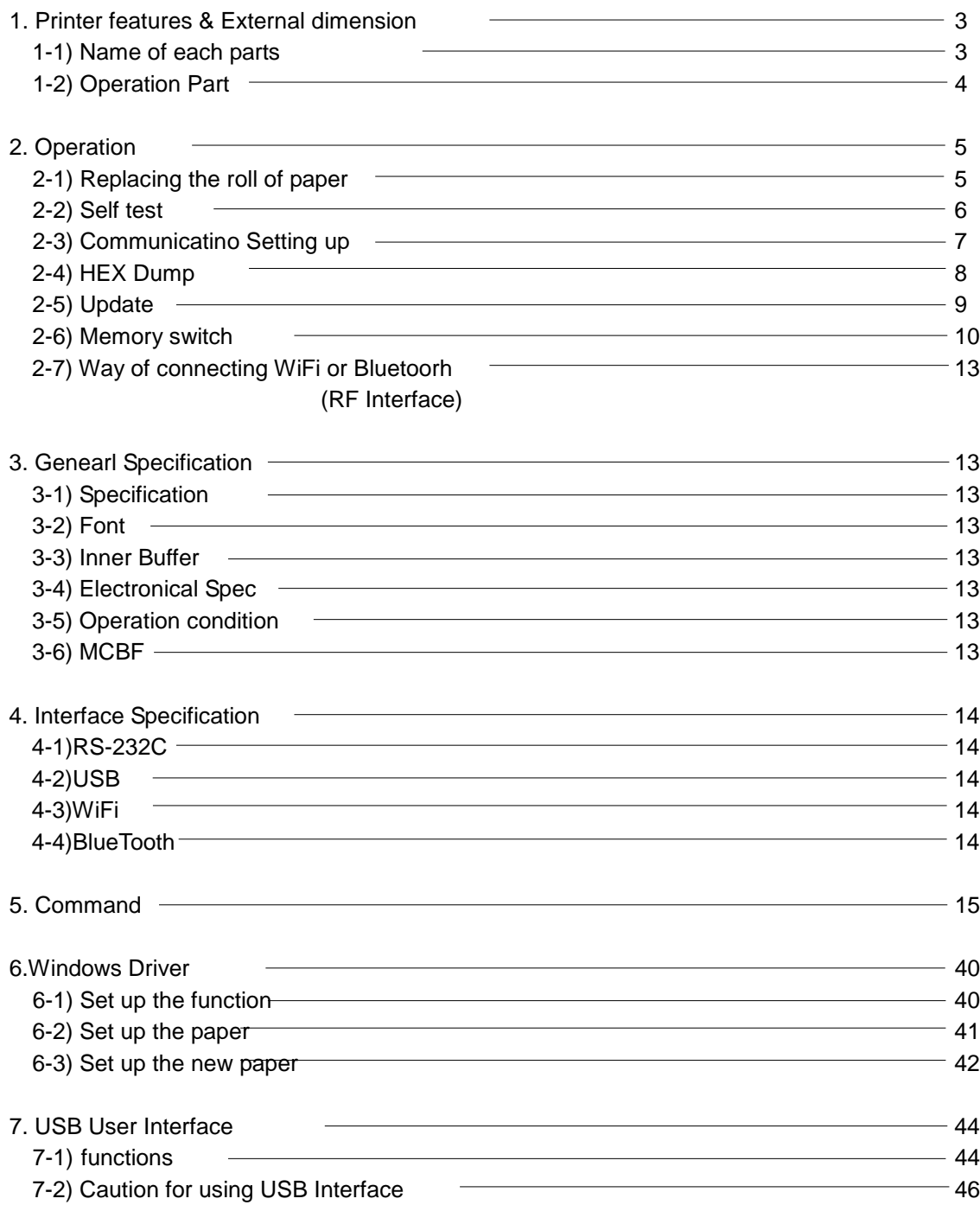

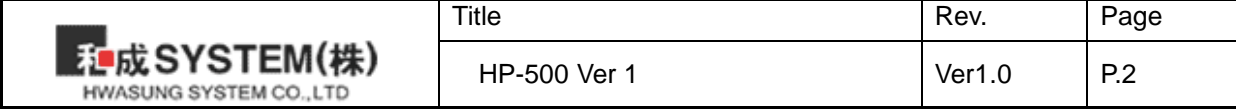

## **1. Printer features & External Dimension**

**1-1) Name of each parts**

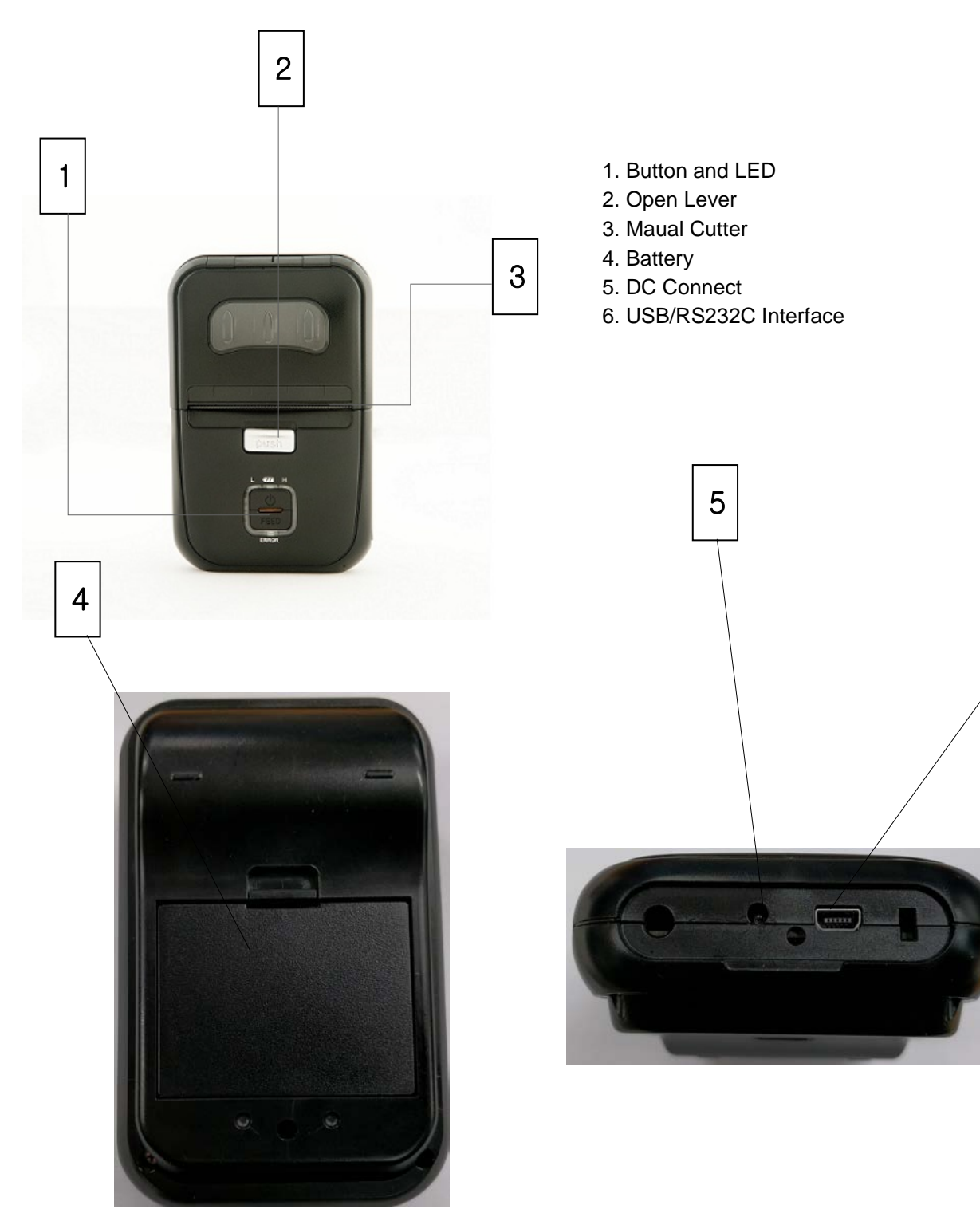

6

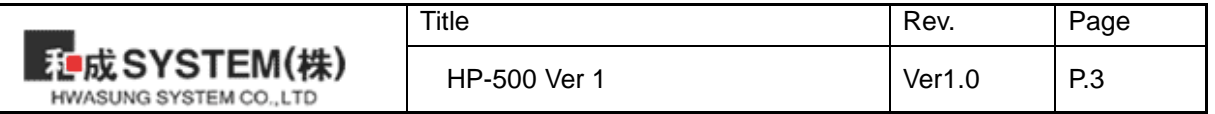

## **1-2) Operation Parts**

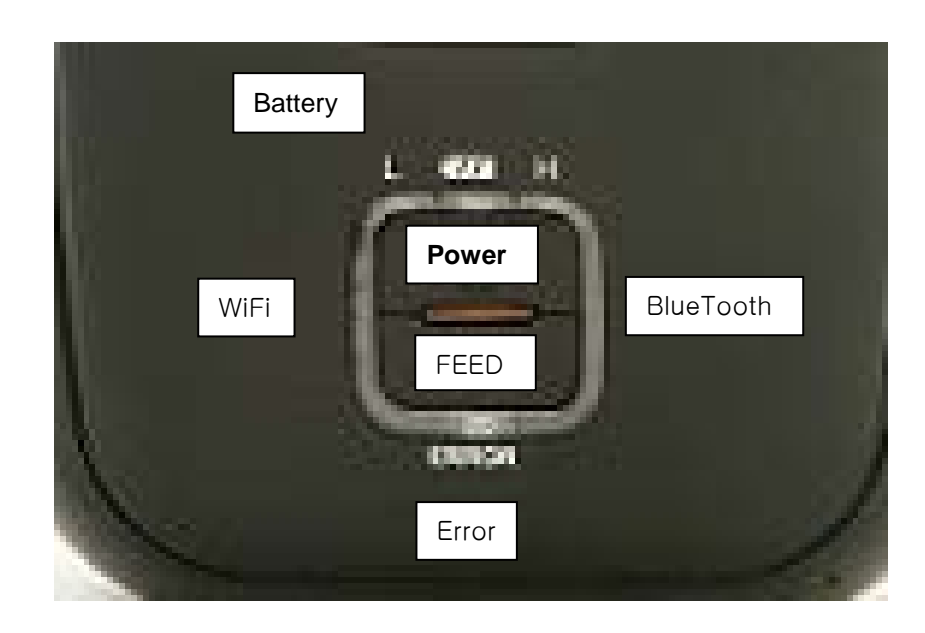

#### **\* Battary State**

3 light is " Full " charged.

2 light is " Middle " Charged

1 light is " Low " it needed to be charged.

If the light in Error LED is " Very Low " in a battary

## **\* Power**

Power on : Please press the button for 1 sec more. Power off : Please press the button for 1 sec more.

## **\* FEED**

Paper feeding .

#### **\* Error**

If there is something worng, it will be light as Red when there is no paper or out of bettary

## **\* WiFi and Bluetooth**

When operating WiFi or BlueTooth, the LED indicator will be lighting.

#### **\* Setting the Lable.**

You can use the label paper after setting label option.

- ① Power on the printer
- ② Open the paper cover and Press the FEED button for 2 seconds.

③ When Melody is alaming, Put the paper of label in the printer and close the paper cover. When it comes back to Receipt Option, Please follow this step again.

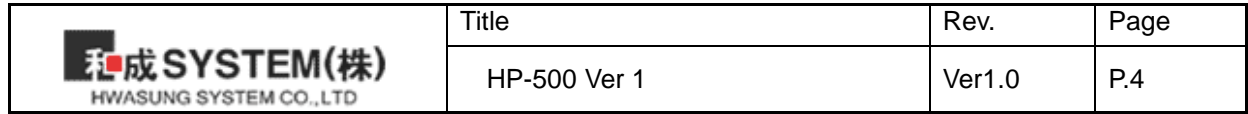

## **2. Operation**

**2-1) Replacing the roll of paper.**

## **The paper setting up is as below.**

① Open the cover in Mobile Printer by Lever

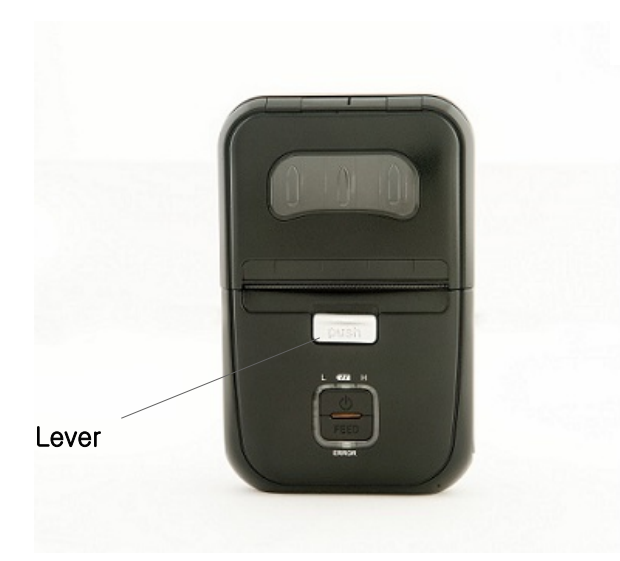

 the cover. ② Please insert the paper, till the paper comes out from

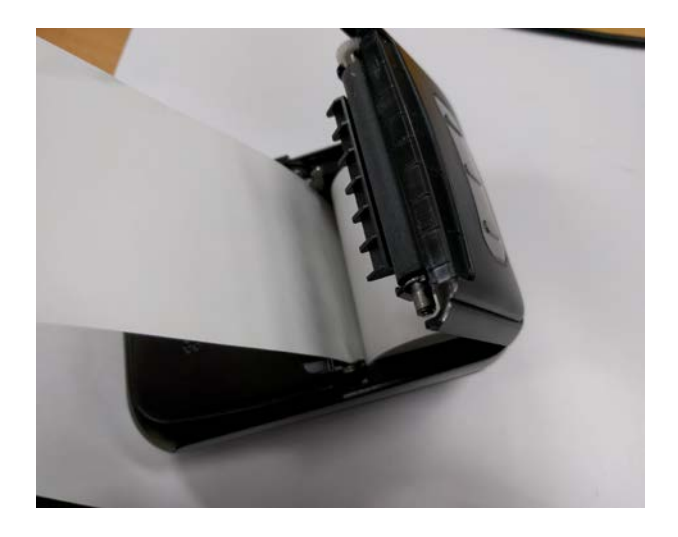

③ Close the cover and cut the extra paper.

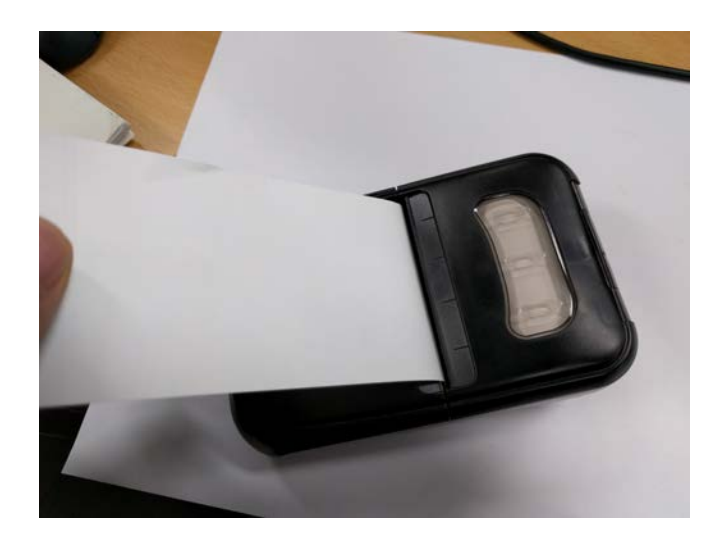

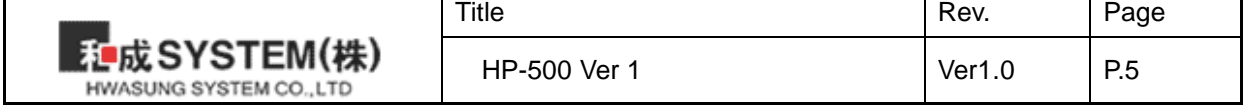

#### **2-2 ) Selftest**

Please turn off and on the power, while you press down the feed button. And you can see the Error Led light kept then the following informations are being feeded.

\*\*\*\*\*\*\*\*\*\*\*\*\*\*\*\*\*\*\*\*\*\*\*\*\*\*\*\*\*\* HP-500 Control Board Firmware : Ver0.45 Create : 20XX/XX/XX \*\*\*\*\*\*\*\*\*\*\*\*\*\*\*\*\*\*\*\*\*\*\*\*\*\*\*\*\*\* Printer Information Battery Volt : 7.7(V) Hex Dump Mode : OFF Print Density : Normal Melody Sound : ON Paper Type : Receipt Wireless Type : WiFi / BlueTooth Power off time : 10 Minute Tear Bar : 5 Pitch

- $\bullet$  Model.
- **•** Firmware version / creare date.
- Printer information.
- Serial I/F information
- WiFi information

Serial I/F Information Baud Rate : 9600 Date Bit : 8 bit Partiy : None Stop Bit : 1 or 2 Flow Control : RTS-CTS(DTR-DSR)

WiFi Information

WiFi Mode : AP Mode IP Address : 192.168.012.101 Gateway : 192.168.012.001 SSID : HWASUNG\_4E:8E:EE SECURITY KEY : 12345678

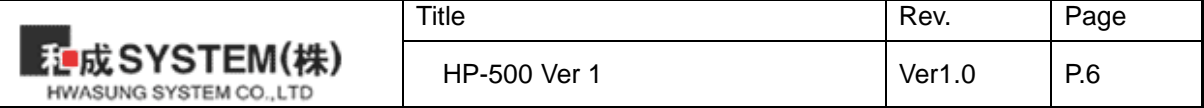

## **2-3 ) Communication setting**

Set the printer function and communication condition between host by memory switch utility program.

- ※ Note : Setting ereases all contents in memory switch, so code page and print optionshall be set again.
- 1 ) Manual setting

.

Turn on the printer at initial setting mode.

※ Method to go initial setting mode

[ Press and hold FEED button and then turn on power pressing 2 or more seconds, then PE LED and ERROR LED blinks by turns and it is switched to initial setting mode (9600 BPS, PARITY NONE, HARDWARE HANDSHAKE).]

In manual setting, considering of communication condition is not required.

2 ) After switched to initial setting mode, followings will be printed.

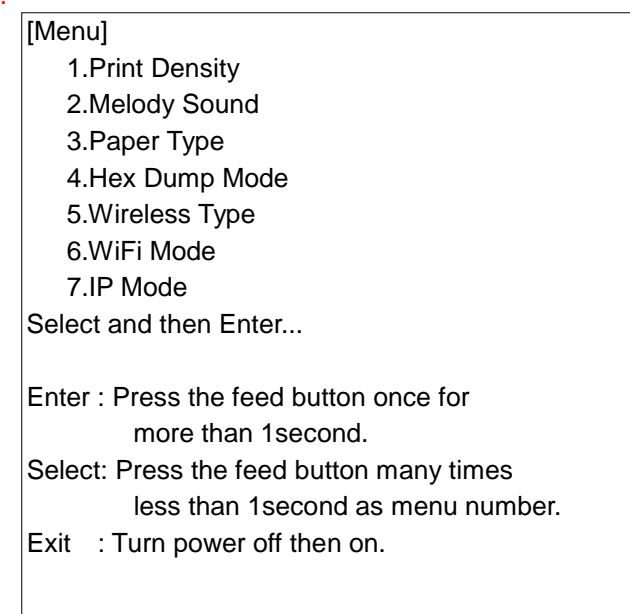

Pressing FEED button for more than 1second, it is fixed(press enter), and less than 1 second, item is selected.

For example, if you want to change the Wifi Mode of #6 menu, press #6 less than 1 second, and press more than 1 second. To exit, turn off the power and turn on again.

3) Successively, select from printed items and confirm.

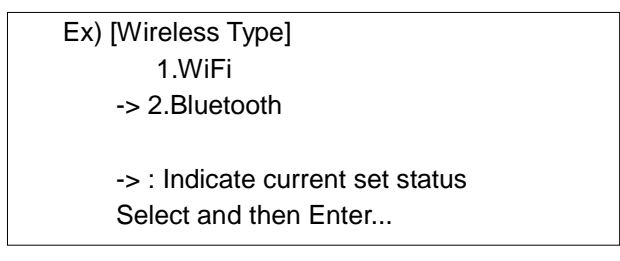

Ex) In here, arrow((->) indicates current settings. To change, select item and enter. TO move to

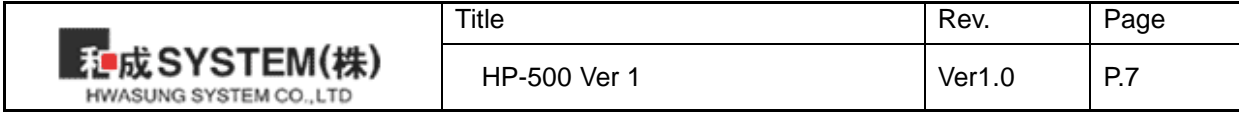

next menu with no change, just enter without selecting item.

4) Successively, you will know the change result from the printed items.

" It was changed successfully!"

This message means change was successful.

" The value is invalid, try again!"

This message is shown when selected item is invalid or when you move to other menu without item change.

5) Setting result can be confirmed by printing test page or by the location of arrow(->) after selecting menu item in initial setting mode.

## **2-4) HEX Dump**

Setting up "Hex Dump Mode in Setting Mode. Then it prints all data in hex character (16 antilogarithm).

You can see the status of receipt. . It will be useful for the appilcation you do.

- It prints the data, once it receives the data 12 digit.
- You can print the data less than 12 digit, when you press down the button of feed
- $\bullet$  The control code (1F<sub>16</sub> below) prints ".".
- $\bullet$  The 8016 above prints " $^{\prime\prime}$ ".

[Printing sample]

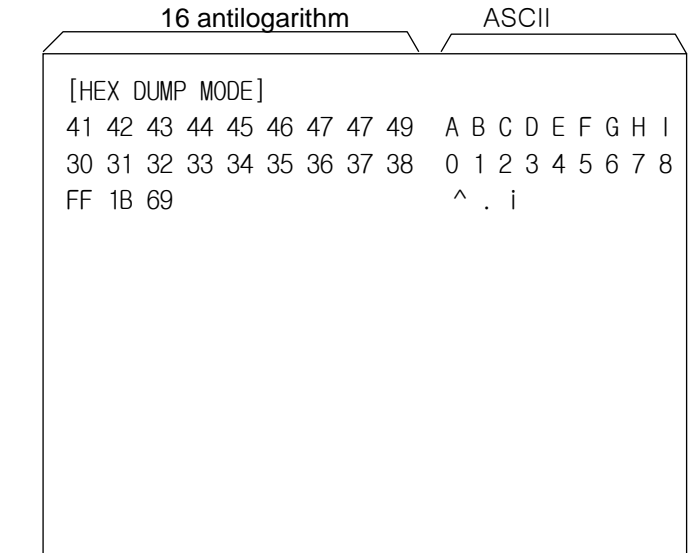

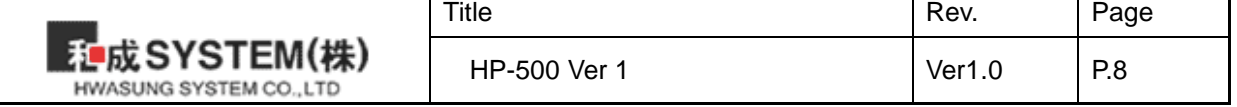

## **2-5) Onboard update**

Please conduct the updates, after refering the following steps.

- 1) Please switch off and on
- 2) Please check the connection between the printer and the data cable.
	- \* Please make sure about if it is the right cable.
	- \* If use USB cable, save the time to update the firmware
- 3) Please conduct the provided program , then set up the model and Interface port

If the error LED is turned off and is lighted on slightly after 4 seconds, then the updated is being started.

\* Please do not switch off the printer power, till the update is complete.

4) The update will be complete, once the update indicates complete.

\* If the error LED keeps the light goes in and out, it's error. Please stop the update program and make sure the cable and other connections. Please return the process "1." and follow the step again.

5) Atfer update, automatically the printer will be reset for using and use the printer.

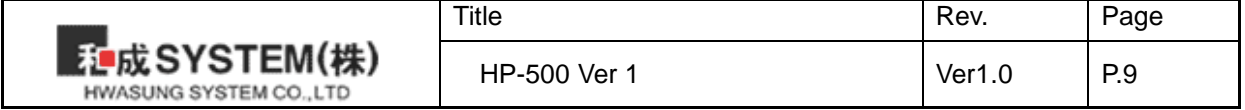

## **2-6) Memory switch**

Please set the function of internal memory.

- ※ Please use the provided program 'memory swtich setting utility program'.
- ※ The value is not deleted until the next value is changed, even though power off.

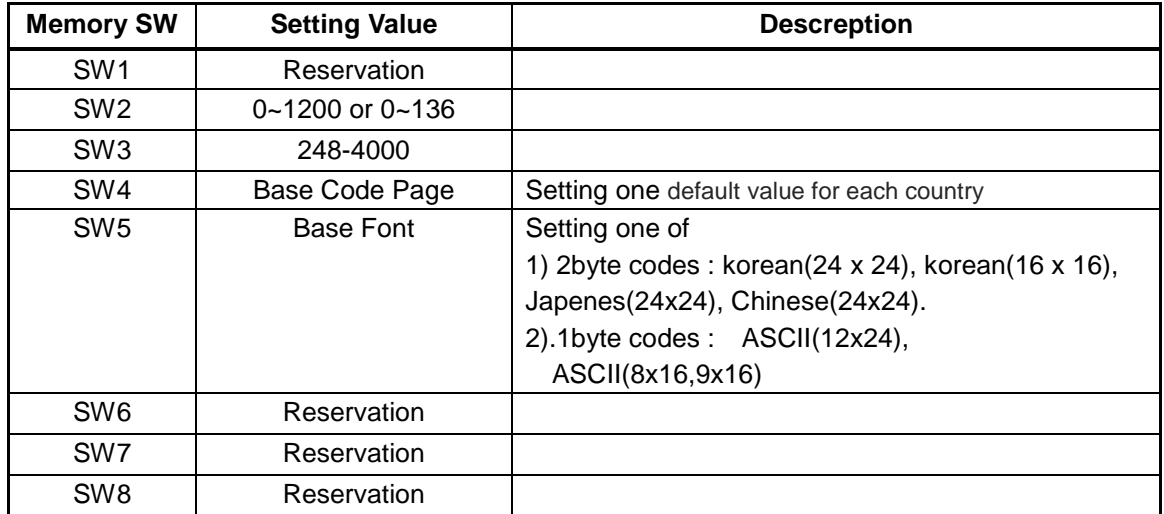

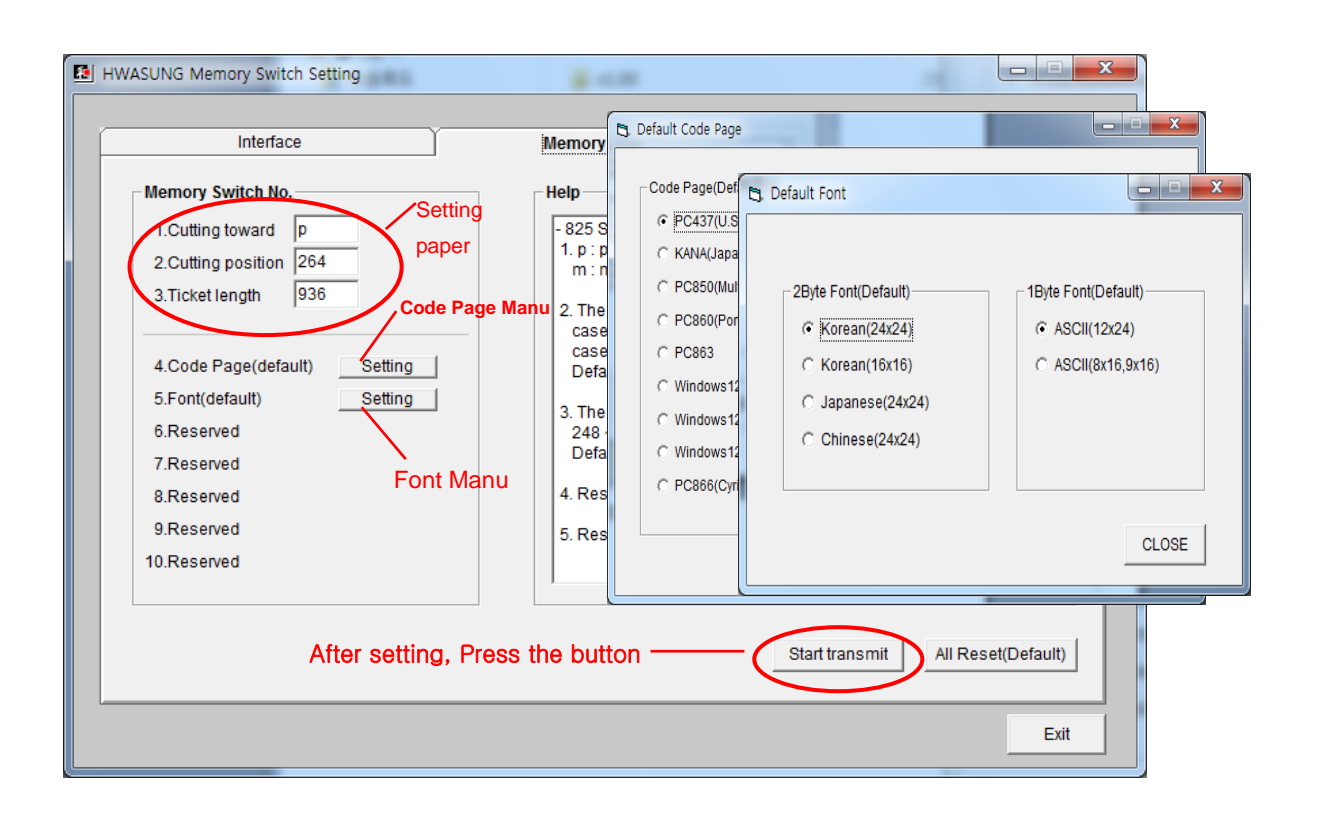

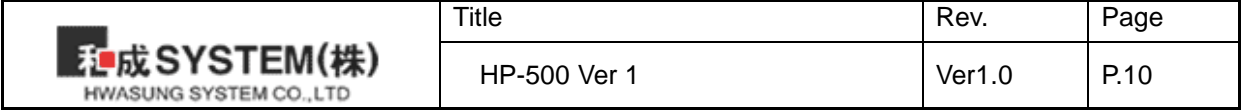

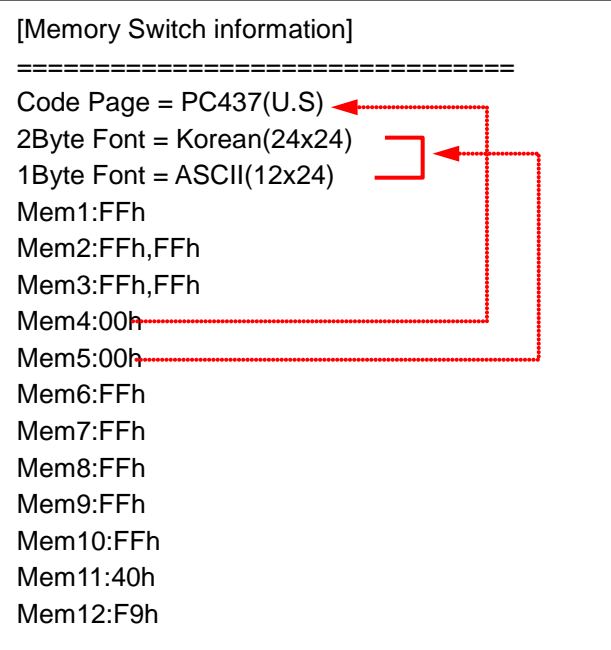

(Ex) Sample of printing by selftest

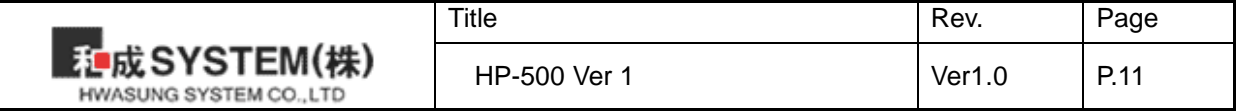

## **2-7) The way to connect the RF interface.**

## **1) BlueTooth**

BlueTooth inteferface can be set up by simple control

- ① Please refer to 2-3P and set up from Wireless moder to Bluetooth
- ② When the Error LED is not lighting, Pressing power button and FEED button togather for 1second then take off.
- ③ And searching for Bluetooth device in Mobile Phone or PC
- ④ When finding "HWASUNG\_XX:XX:XX" on PC or Smart Phone and choosing it and it will be pairing automatically.
- ⑤ the pairing is complete ordinarily, the light in LED bluetooth will be stopped.

## **2) WiFi**

There are two of modes

Station Mode : Printer will be connected with Wireless directely.(SSID and others Setting necessary)

AP Mode : Printer will be connected with other devices(Not setting necessary)

- ① Please refer to 2-3 and Set up " Wireless Mode "
- ② Please refer to 2-3 and Set up " Station Mode " or " AP Mode " according to where you use.

When choose the mode is "AP Mode "

- ③ Turn on the printer and atfer 3 second automatically IP Address and SSID and Password will be printed.
- ④ And please connect with PC or Smart Phone then put in the SSID and Password.
- ⑤ When the connection is complete, using IP address printed.

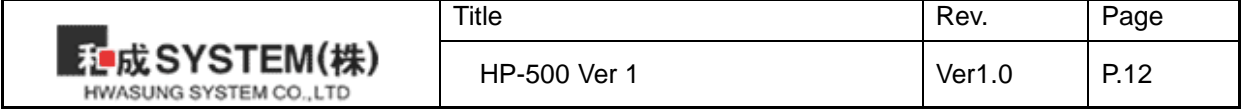

## **3. General Specification**

## **3-1) Specification**

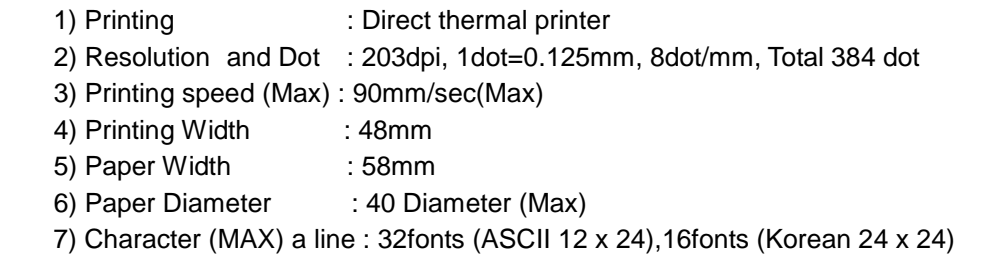

## **3-2) Font**

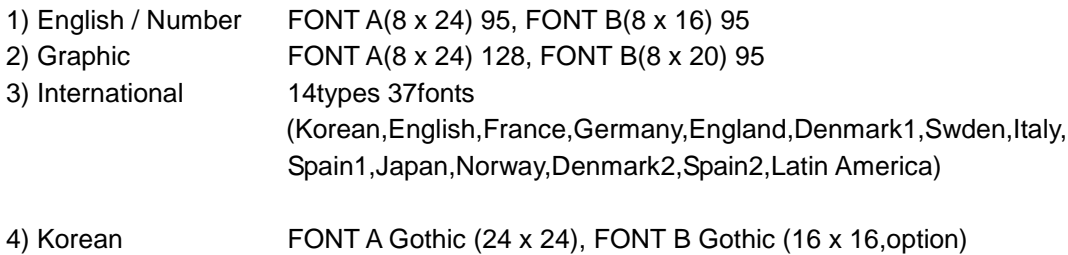

## **3-3) Internal Buffer**

Receiver buffer : 4KByte

## **3-4) Electrical Spec**

1) Operating Voltage

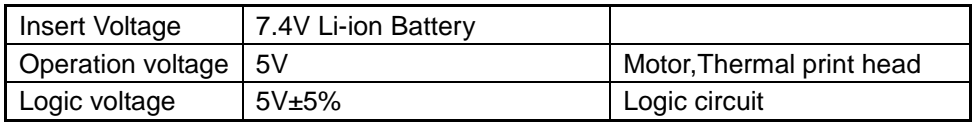

 2) Consumption current Average : 1.5A(Printing percentage 12.5%)) Peak : 3.7A

## **3-5) Operation condition (temperature / Humid)**

- 1) Temperature : 0∼40℃
- 2) Humidity : 40∼90%RH(in not dew condensation)

Notice : The printing is subjet to the operation condition.

## **3-6) MCBF**

- 1) Mechanism : 15,000,000 Lines.
- 2) Thermal Print Head 50Km, 1 pulse.

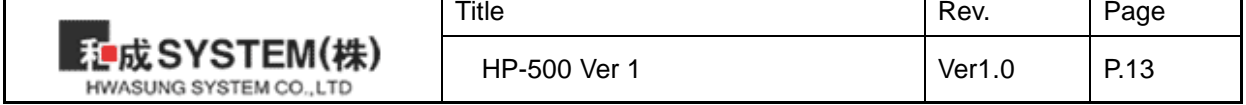

## **4. Interface specification**

## **4-1) RS-232C**

- 1) Data Transmission : Serial
- 2) Hand shake : Hardware (RTS/CTS or DTR/DSR)
- 3) Baud Rate : 9600, 19200, 38400, 57600 BPS
- 4) Data Bit : 8bit
- 5) Parity : None, Odd, Even
- 6) Stop Bit : 1 or 1.5 or 2 bit
- 7) Connector : 10 pin Mini-B(Dedicated Cable)

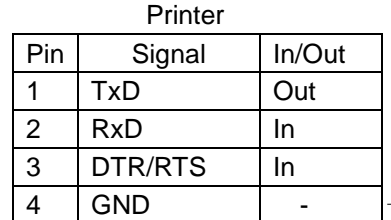

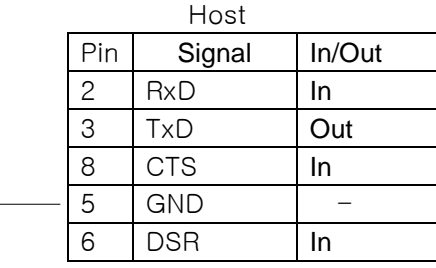

(Dotted line) : Connect to host.

## **4-2) USB**

- 1) Standard : USB 2.0 Compatibility, Full Speed(12Mb)
- 2) Connector : Type MINI-B
- 3) Cable : USB2.0 Standard Cable
- 4) Data : Bulk IN, Bulk OUT
	- Bulk IN : End point 6
	- Bulk OUT : End point 2
	- Full Speed : Max Packet Size 64 Byte(Bulk OUT),64 Byte(Bulk IN)

## **4-3) WiFi**

- 1) Standard : IEEE 802.11b/g/n,
- 2) Frequency : 2.400 GHz ~ 2.484 GHz
- 3) Channel  $\therefore$  CH1 ~ CH11
- 4) Security : WEP, WPA/WPA2PSK

## **4-4) BlueTooth**

1) Standard : Bluetooth 3.0 Class2

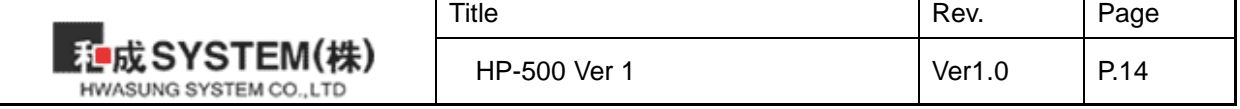

## **5.Commend**

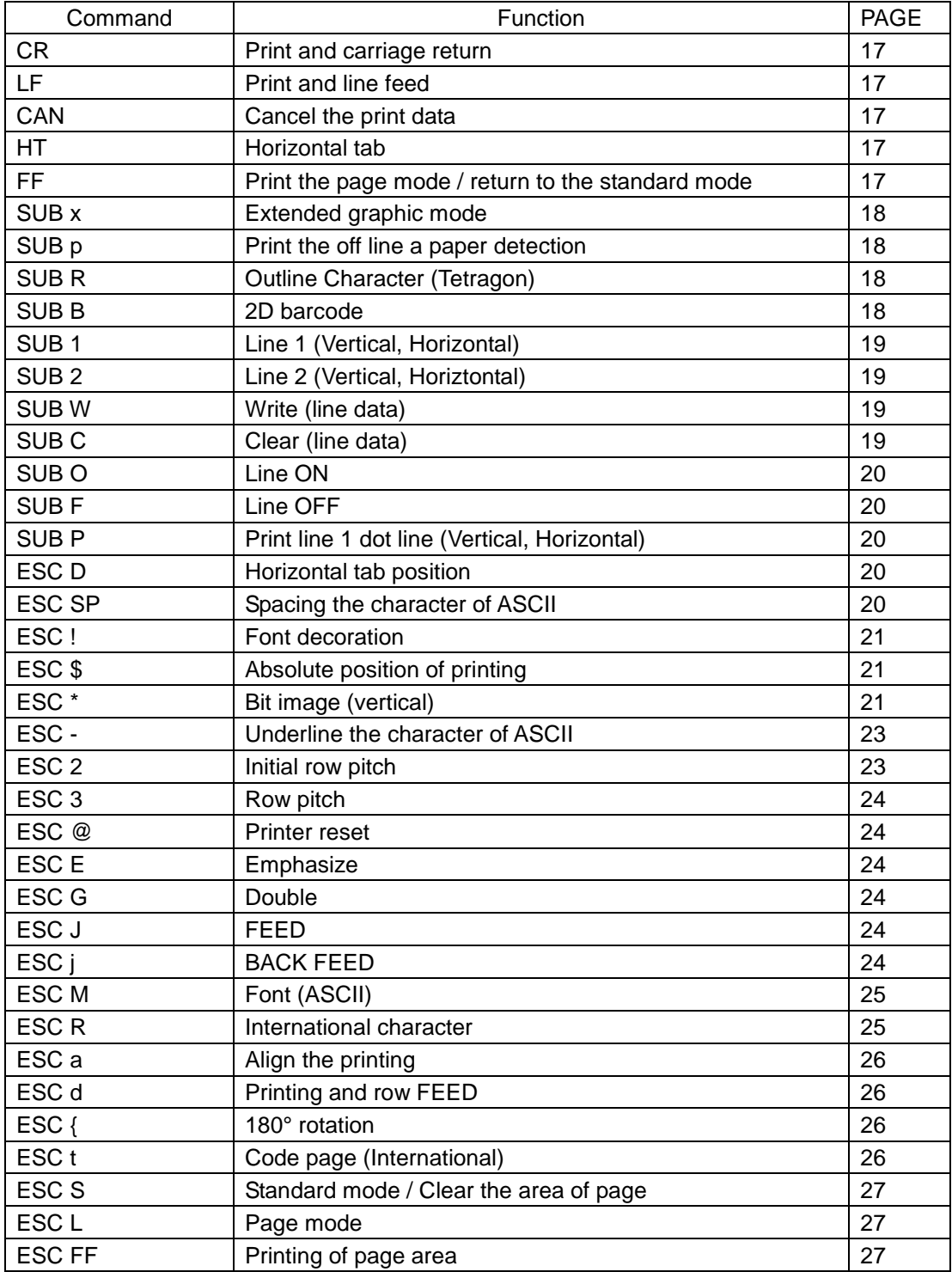

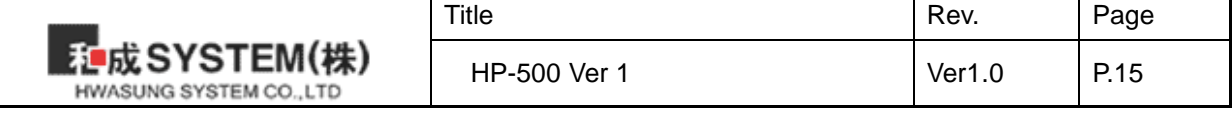

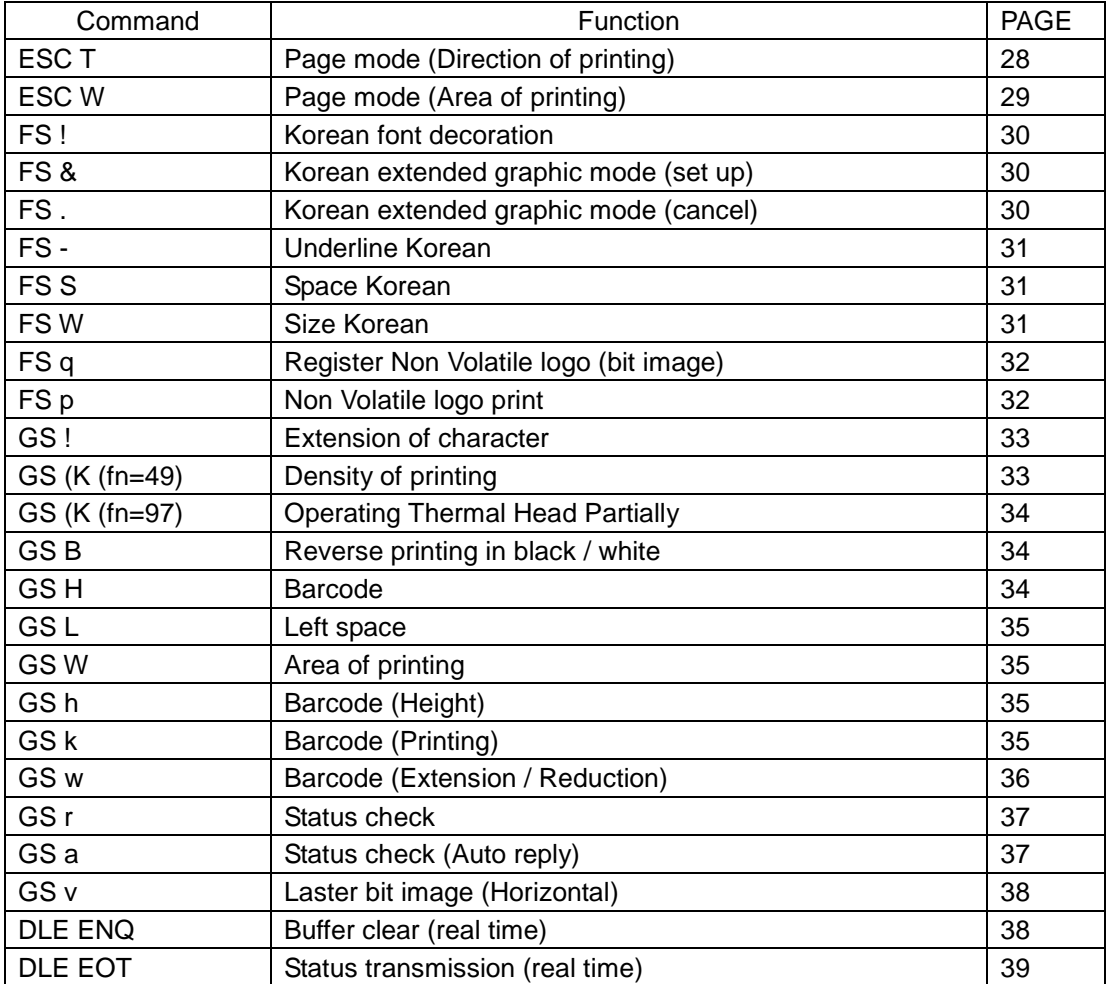

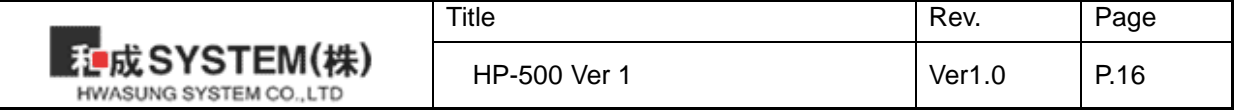

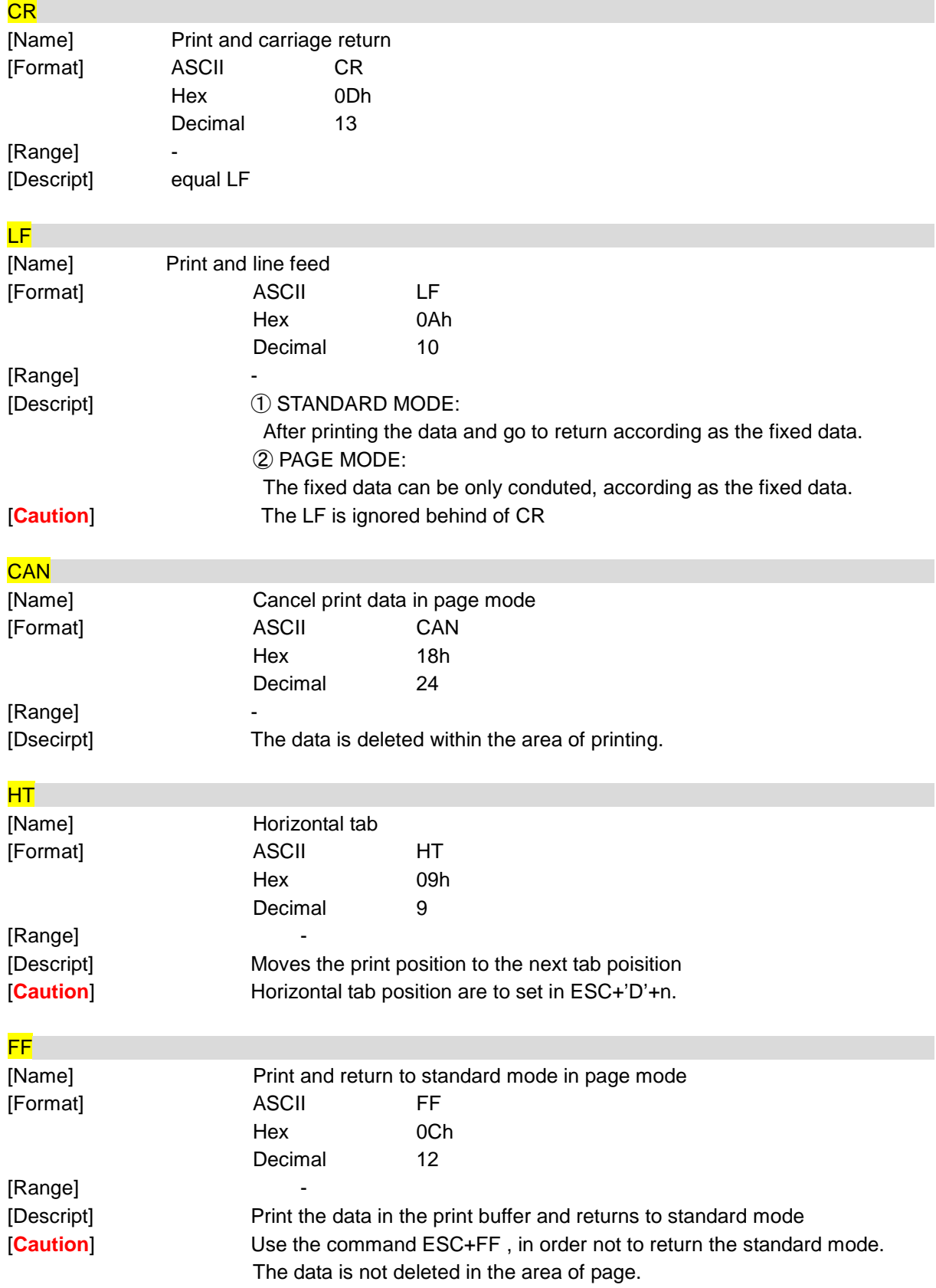

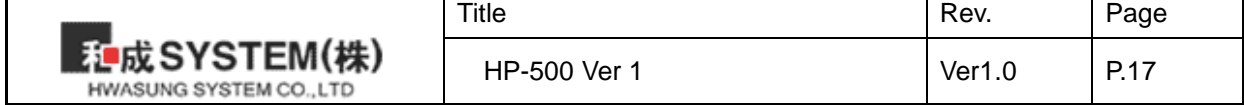

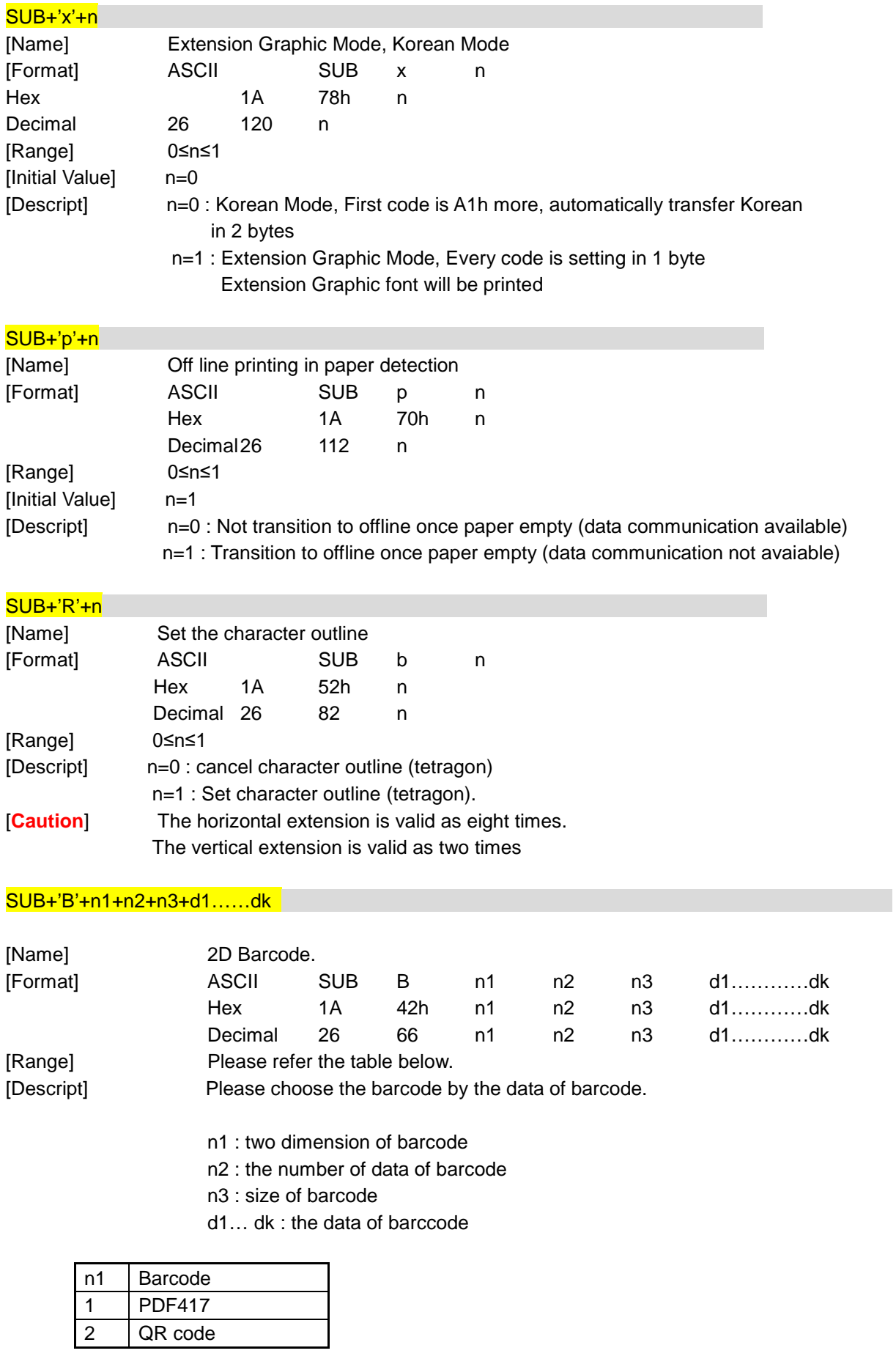

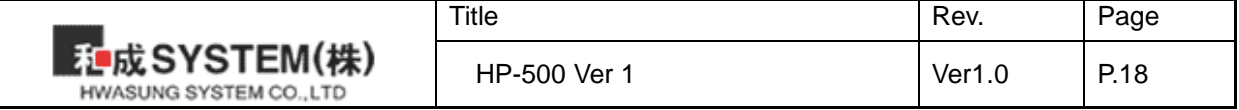

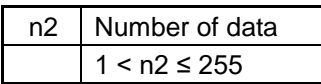

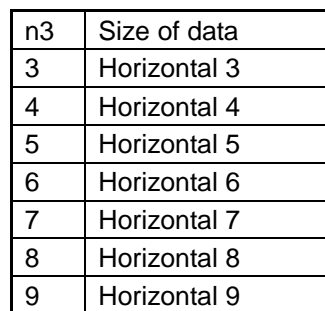

1) PDF417 2) QR code

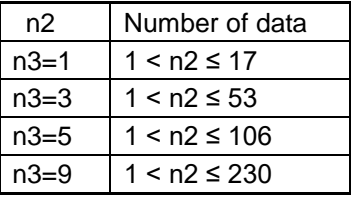

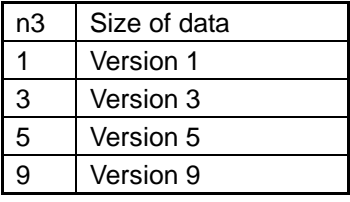

※ Vertical is set automatically.

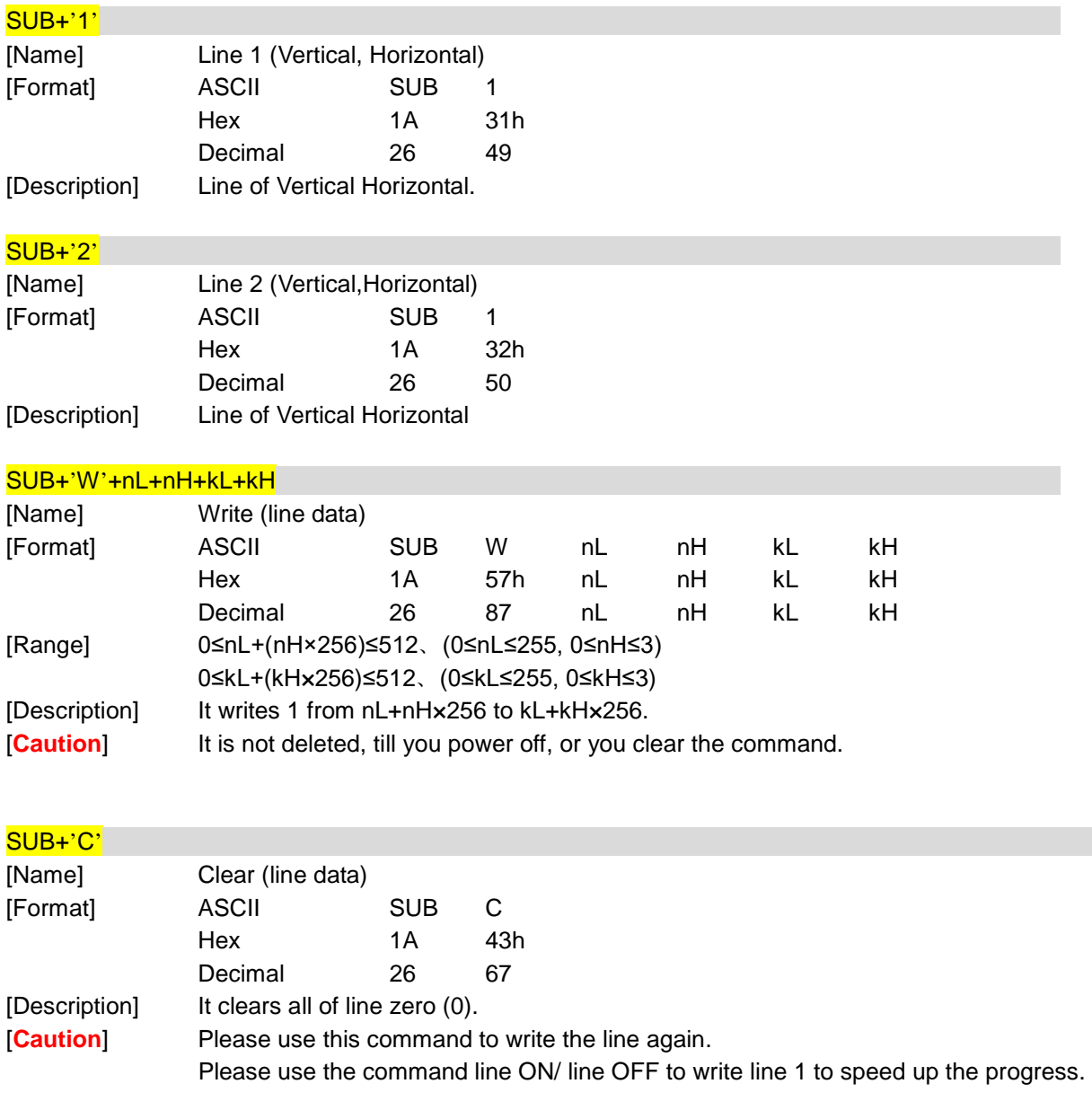

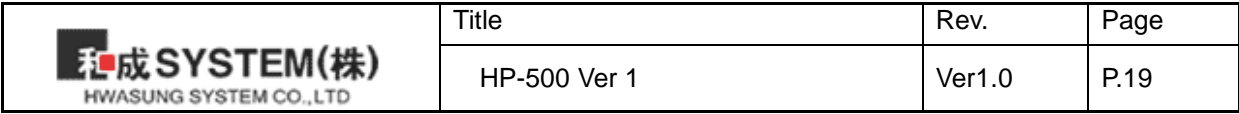

## SUB+'O'

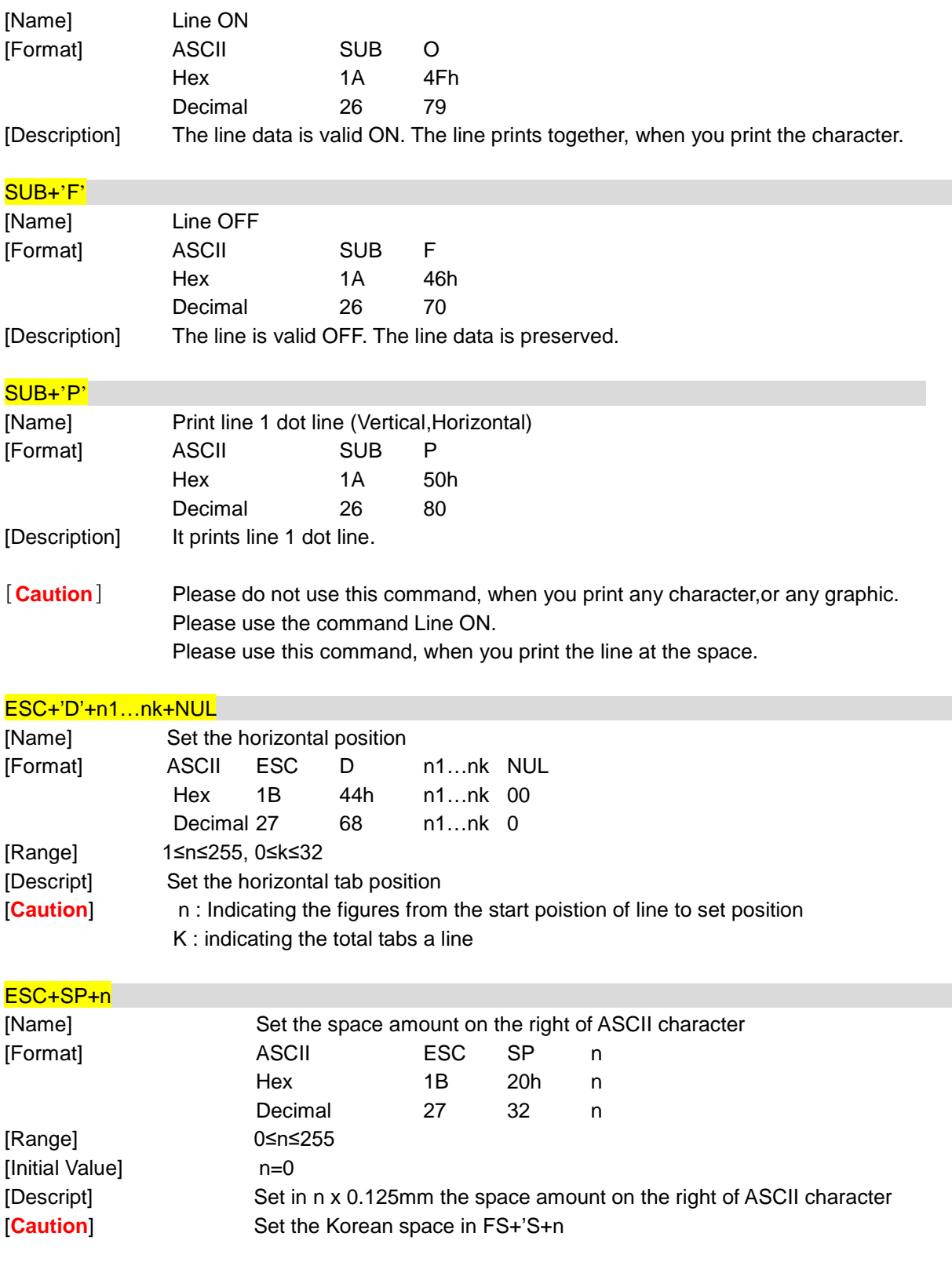

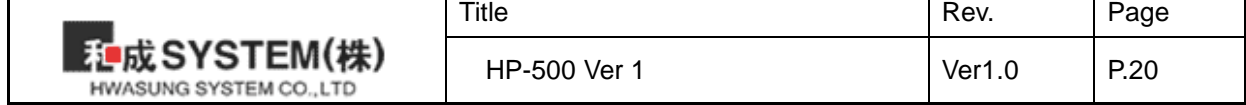

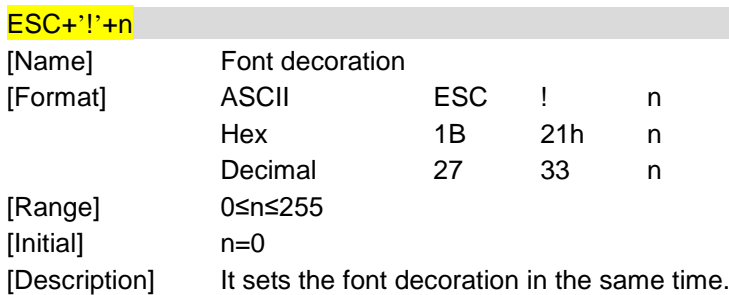

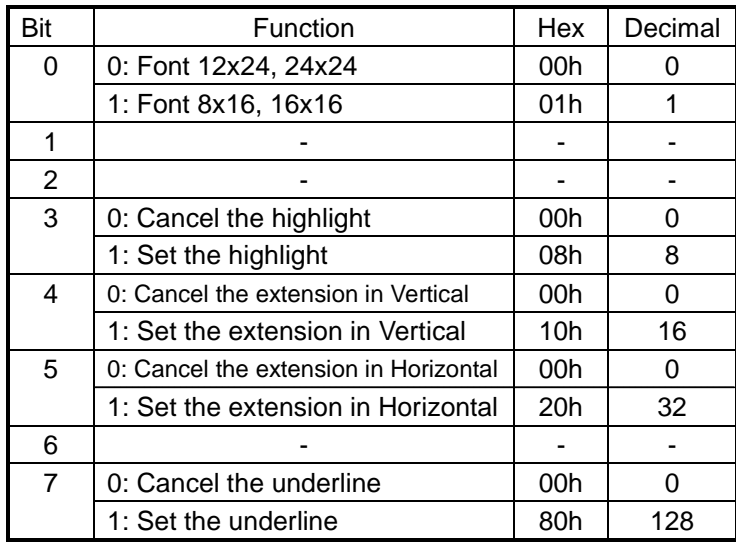

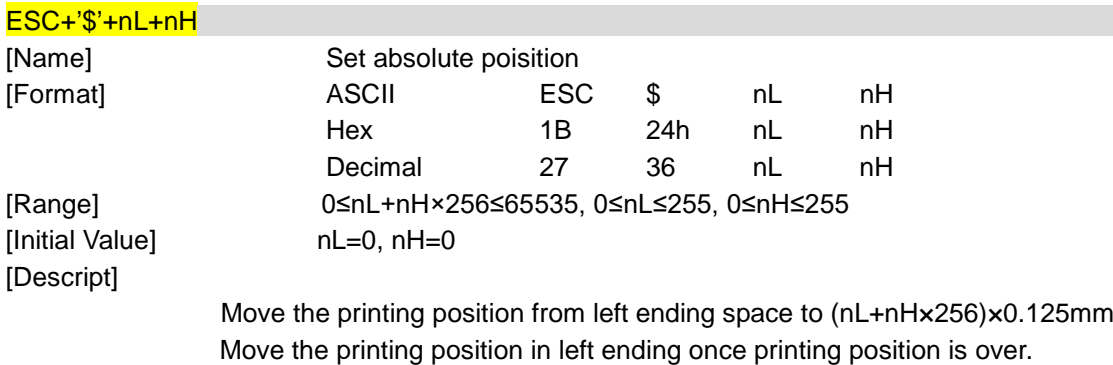

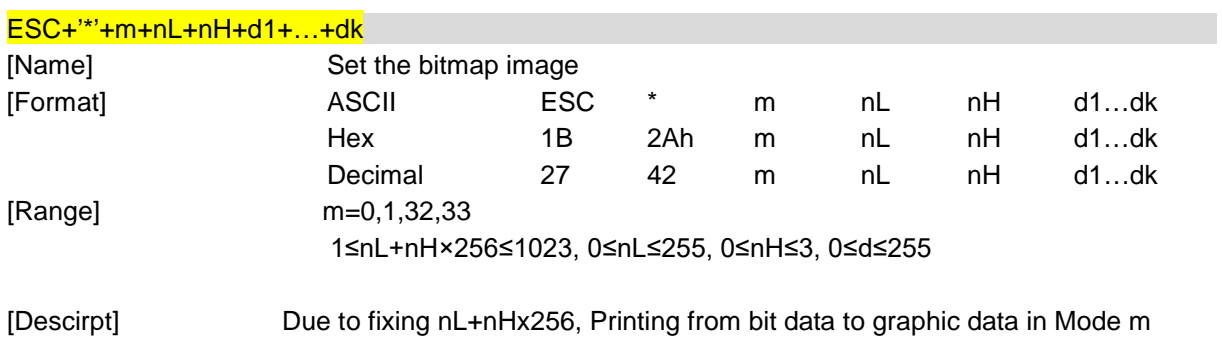

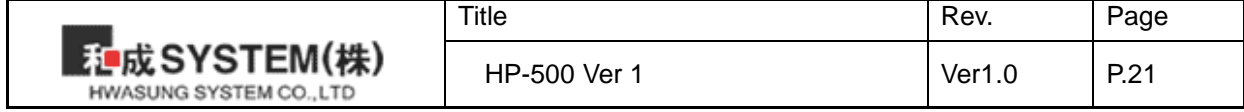

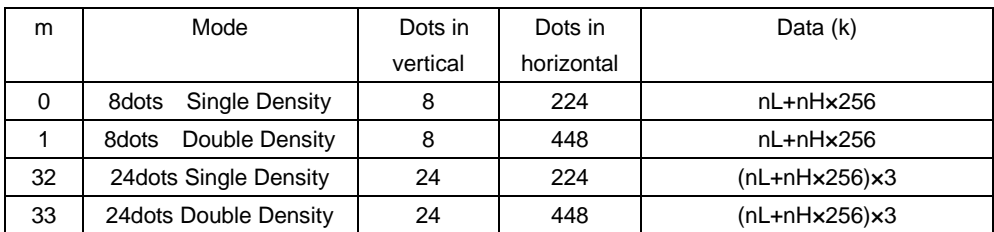

•8 dots Mode

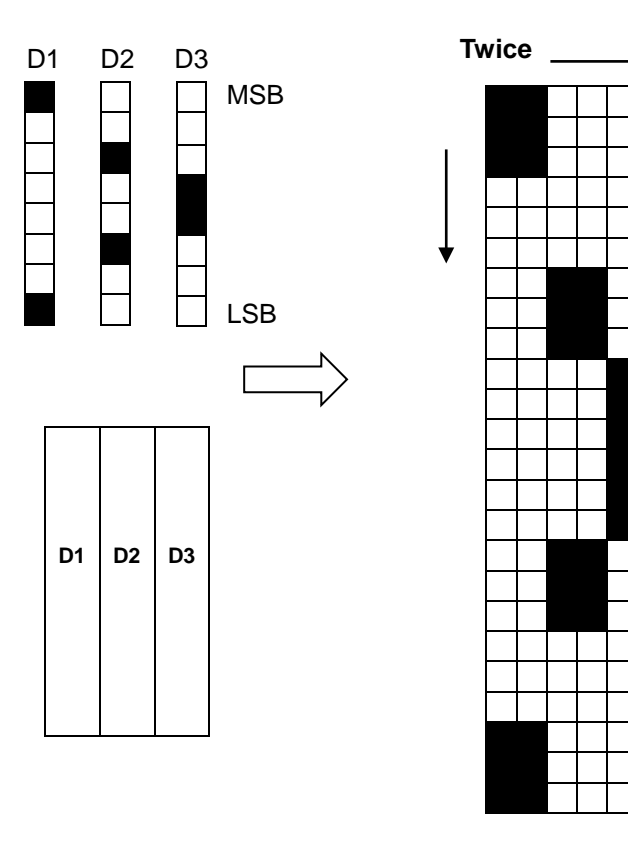

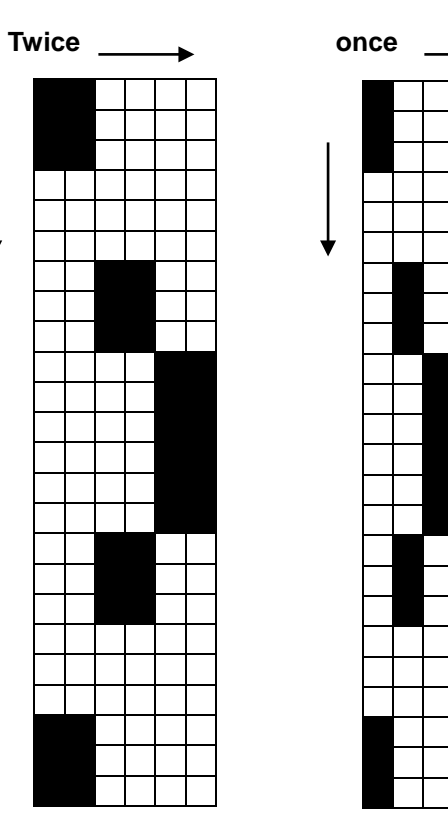

Single **Double** 

▸

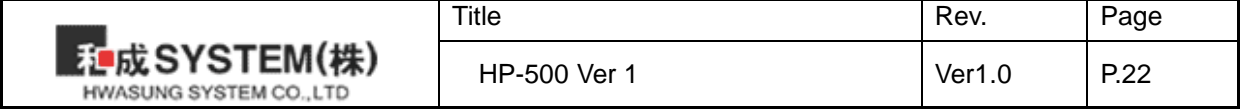

•24 dots Mode

| D <sub>1</sub><br>D <sub>2</sub>                 | D <sub>3</sub>                | D <sub>4</sub> | D <sub>5</sub>                     | D <sub>6</sub>                                                  | D7                             | D <sub>8</sub> | D <sub>9</sub> |                          |                                          | <b>Twice</b>                    |      | Once                            |  |
|--------------------------------------------------|-------------------------------|----------------|------------------------------------|-----------------------------------------------------------------|--------------------------------|----------------|----------------|--------------------------|------------------------------------------|---------------------------------|------|---------------------------------|--|
|                                                  |                               |                |                                    |                                                                 |                                |                |                | <b>MSB</b><br><b>LSB</b> | Once                                     |                                 | Once |                                 |  |
|                                                  |                               |                |                                    |                                                                 |                                |                |                |                          |                                          |                                 |      |                                 |  |
|                                                  |                               | D <sub>1</sub> | D <sub>4</sub>                     | D7                                                              |                                |                |                |                          |                                          |                                 |      |                                 |  |
|                                                  |                               | D <sub>2</sub> | D <sub>5</sub>                     | D <sub>8</sub>                                                  |                                |                |                |                          |                                          |                                 |      |                                 |  |
|                                                  |                               | D <sub>3</sub> | D <sub>6</sub>                     | D <sub>9</sub>                                                  |                                |                |                |                          |                                          |                                 |      |                                 |  |
|                                                  |                               |                |                                    |                                                                 |                                |                |                |                          |                                          | <b>Single</b><br><b>Density</b> |      | <b>Double</b><br><b>Density</b> |  |
| $ESC+'-h$                                        |                               |                |                                    |                                                                 |                                |                |                |                          |                                          |                                 |      |                                 |  |
| [Name]                                           |                               |                |                                    | Set / Cancel underline                                          |                                |                |                |                          |                                          |                                 |      |                                 |  |
| [Format]                                         |                               |                |                                    | <b>ASCII</b>                                                    |                                |                |                | <b>ESC</b>               | $\blacksquare$                           | n                               |      |                                 |  |
|                                                  |                               |                |                                    | Hex                                                             |                                |                |                | 1B                       | 2Dh                                      | n                               |      |                                 |  |
|                                                  |                               |                |                                    | Decimal                                                         |                                |                | 27             | 45                       | n                                        |                                 |      |                                 |  |
| [Range]                                          |                               |                |                                    | 0≤n≤255,                                                        |                                |                |                |                          |                                          |                                 |      |                                 |  |
| [Invitial Value]                                 |                               |                |                                    | $n = 0,$                                                        |                                |                |                |                          |                                          |                                 |      |                                 |  |
| [Descript]<br>n                                  |                               |                | Set / Cancel underline<br>Function |                                                                 |                                |                |                |                          |                                          |                                 |      |                                 |  |
|                                                  | $\mathbf 0$                   |                |                                    | Cancel underline                                                |                                |                |                |                          |                                          |                                 |      |                                 |  |
|                                                  |                               |                |                                    |                                                                 |                                |                |                |                          |                                          |                                 |      |                                 |  |
| $\mathbf 1$<br>$\overline{2}$                    |                               |                |                                    | Set underline in thick 0.125mm<br>Set underline in thick 0.25mm |                                |                |                |                          |                                          |                                 |      |                                 |  |
| 3                                                |                               |                |                                    | Set underline in thick 0.375mm                                  |                                |                |                |                          |                                          |                                 |      |                                 |  |
| 4                                                |                               |                |                                    |                                                                 | Set underline in thick 0.5mm   |                |                |                          |                                          |                                 |      |                                 |  |
| 5                                                |                               |                |                                    |                                                                 | Set underline in thick 0.625mm |                |                |                          |                                          |                                 |      |                                 |  |
| 6                                                |                               |                |                                    |                                                                 | Set underline in thick 0.75mm  |                |                |                          |                                          |                                 |      |                                 |  |
| $\overline{7}$<br>Set underline in thick 0.875mm |                               |                |                                    |                                                                 |                                |                |                |                          |                                          |                                 |      |                                 |  |
|                                                  |                               |                |                                    |                                                                 |                                |                |                |                          |                                          |                                 |      |                                 |  |
| $ESC+2'$                                         |                               |                |                                    |                                                                 |                                |                |                |                          |                                          |                                 |      |                                 |  |
| [Name]                                           |                               |                |                                    | Set the interval of initial line                                |                                |                |                |                          |                                          |                                 |      |                                 |  |
| [Format]                                         |                               |                |                                    | <b>ASCII</b>                                                    |                                |                |                | <b>ESC</b>               | $\overline{2}$                           |                                 |      |                                 |  |
|                                                  |                               |                |                                    | Hex                                                             |                                |                |                | 1B                       | 32h                                      |                                 |      |                                 |  |
|                                                  |                               |                |                                    |                                                                 | Decimal                        |                |                | 27                       | 50                                       |                                 |      |                                 |  |
| [Range]                                          |                               |                |                                    | $n=0$                                                           | 0≤n≤255,                       |                |                |                          |                                          |                                 |      |                                 |  |
|                                                  | [Initial Value]<br>[Descirpt] |                |                                    |                                                                 |                                |                |                |                          | Set the interval of initial value in 4mm |                                 |      |                                 |  |
|                                                  |                               |                |                                    |                                                                 |                                |                |                |                          |                                          |                                 |      |                                 |  |

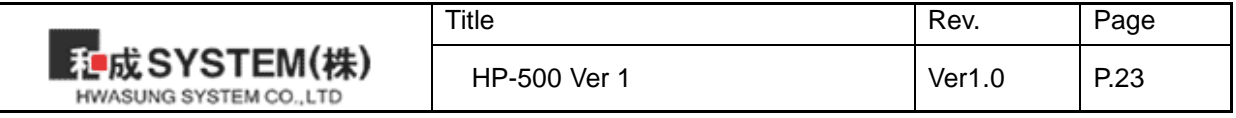

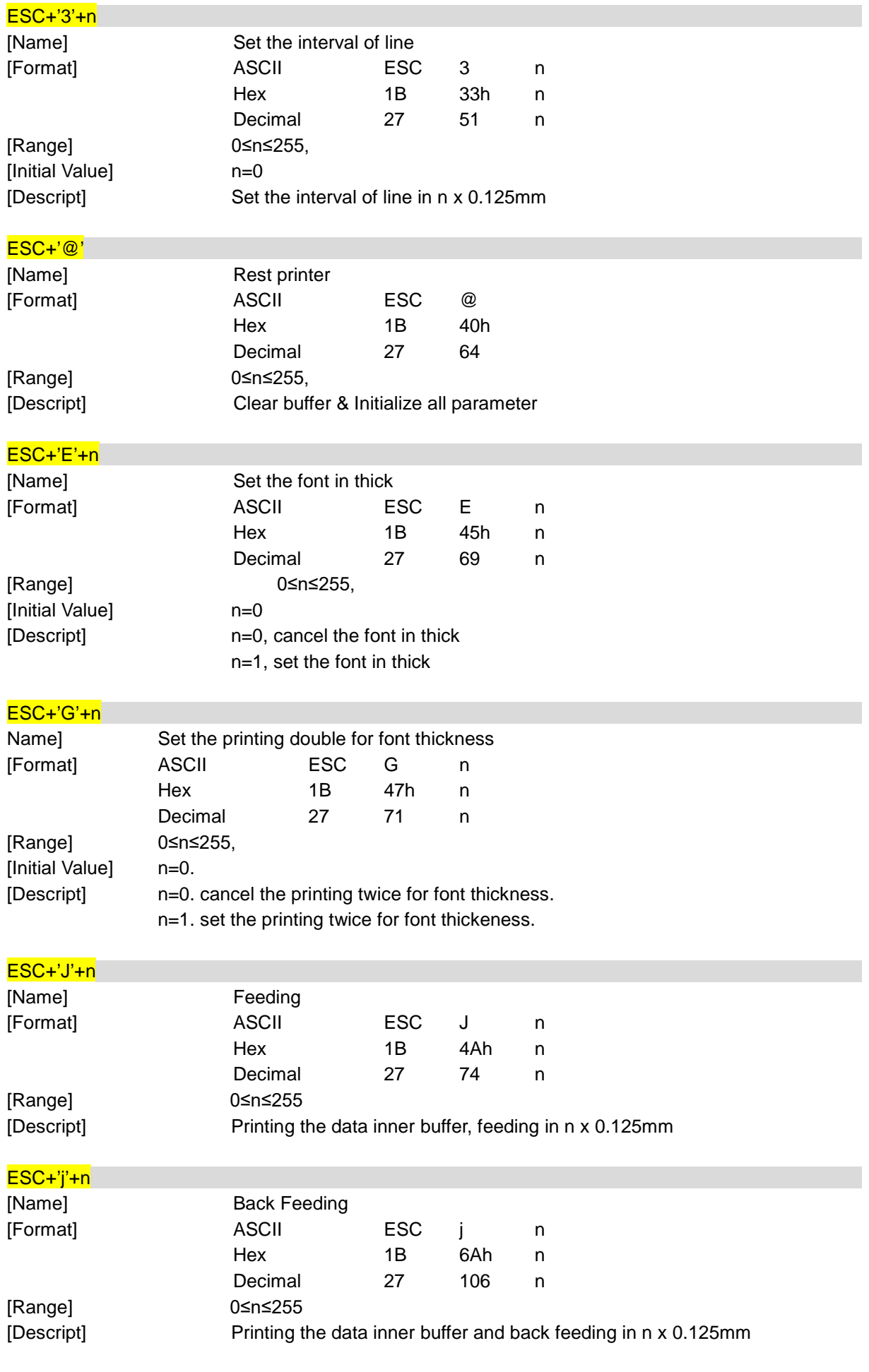

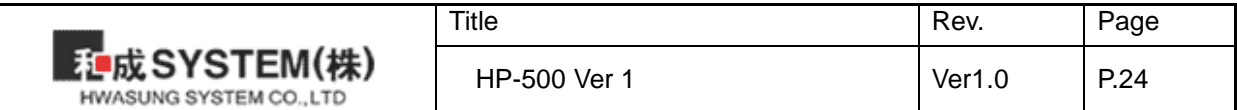

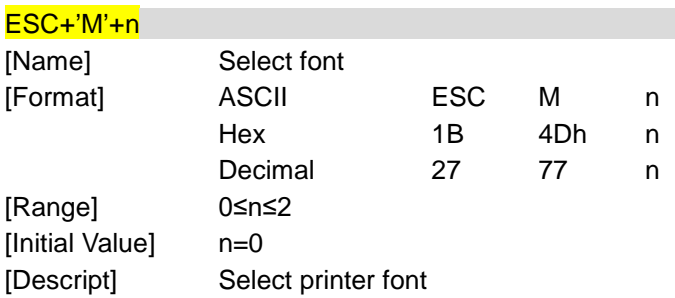

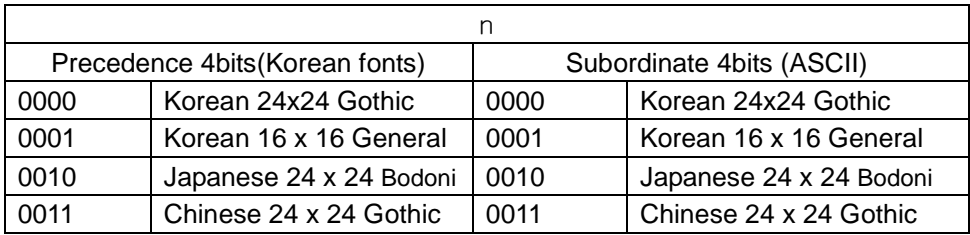

**Notice** : When you set up one of fonts, you can use "Memory Switch Setting program " without commend. If you need any more information, please refer to How to use Memory Switch Setting Program.

\* **Caution** : In case of Big Font as 56x88, it would be possible to extend font size as much as Double(Width and Length) and other fonts would be possible to extend the font size as **Octuple** 

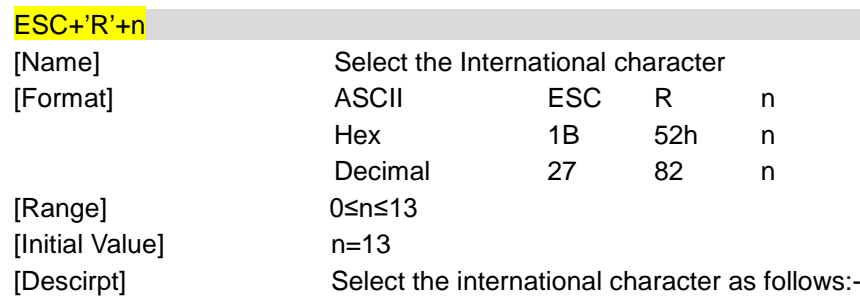

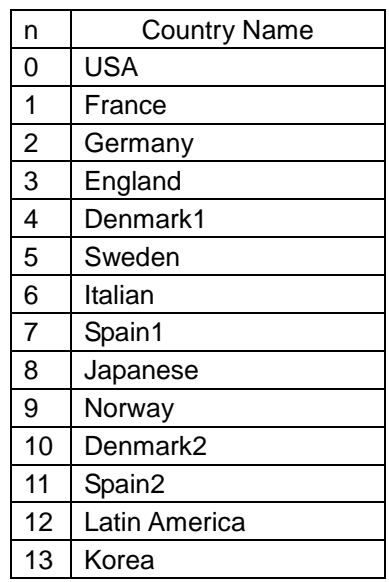

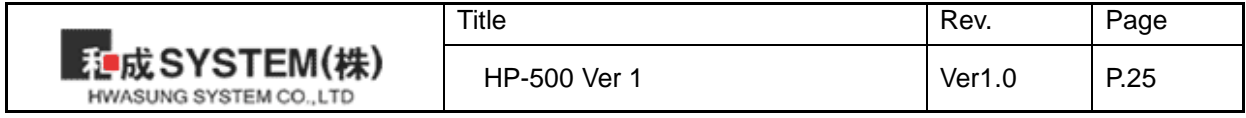

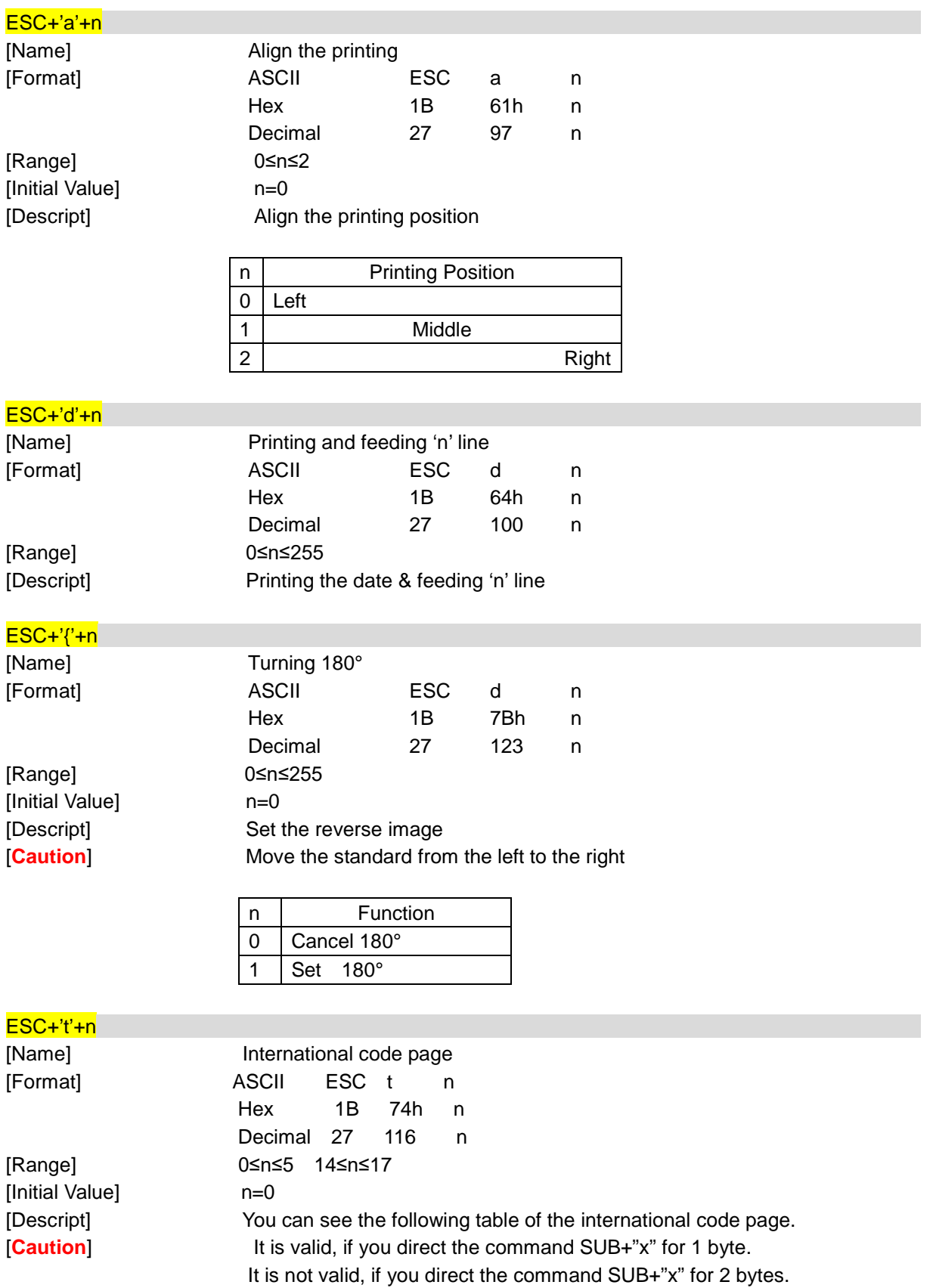

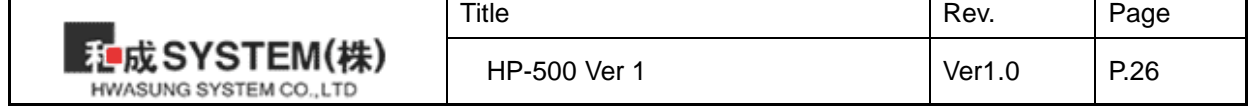

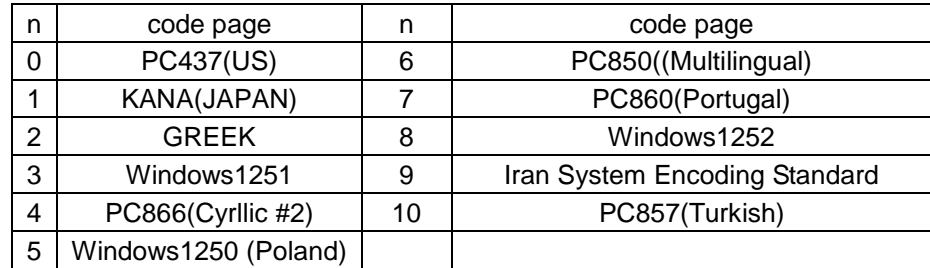

## ESC+'S'

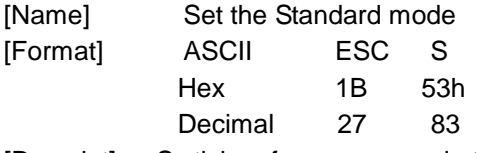

[Descript] Swtiches from page mode to standard mode and the data is deleted at the page.

## ESC+'L'

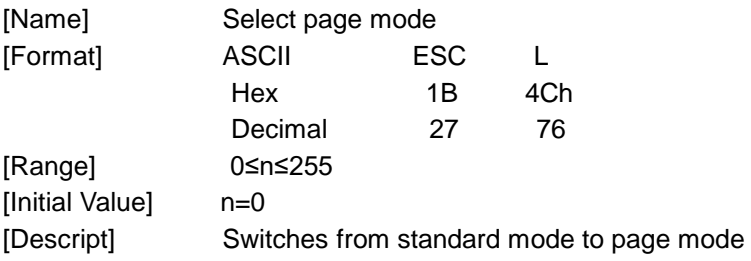

## ESC+FF

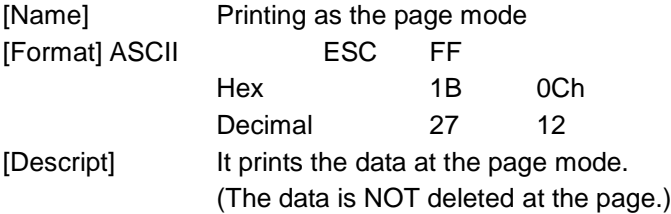

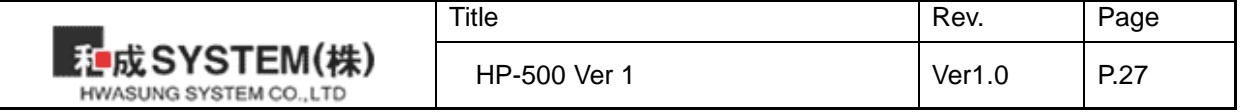

## ESC+'T'+n

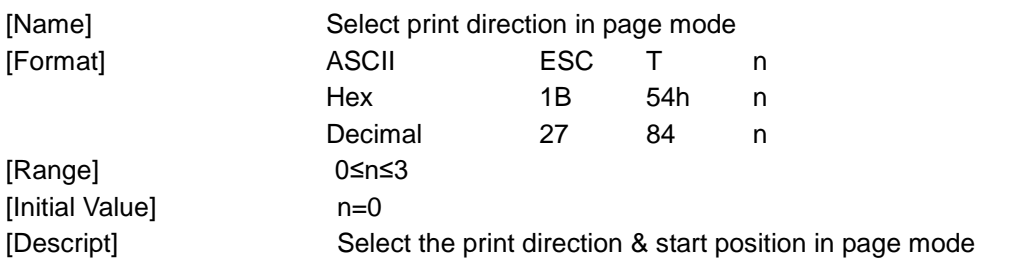

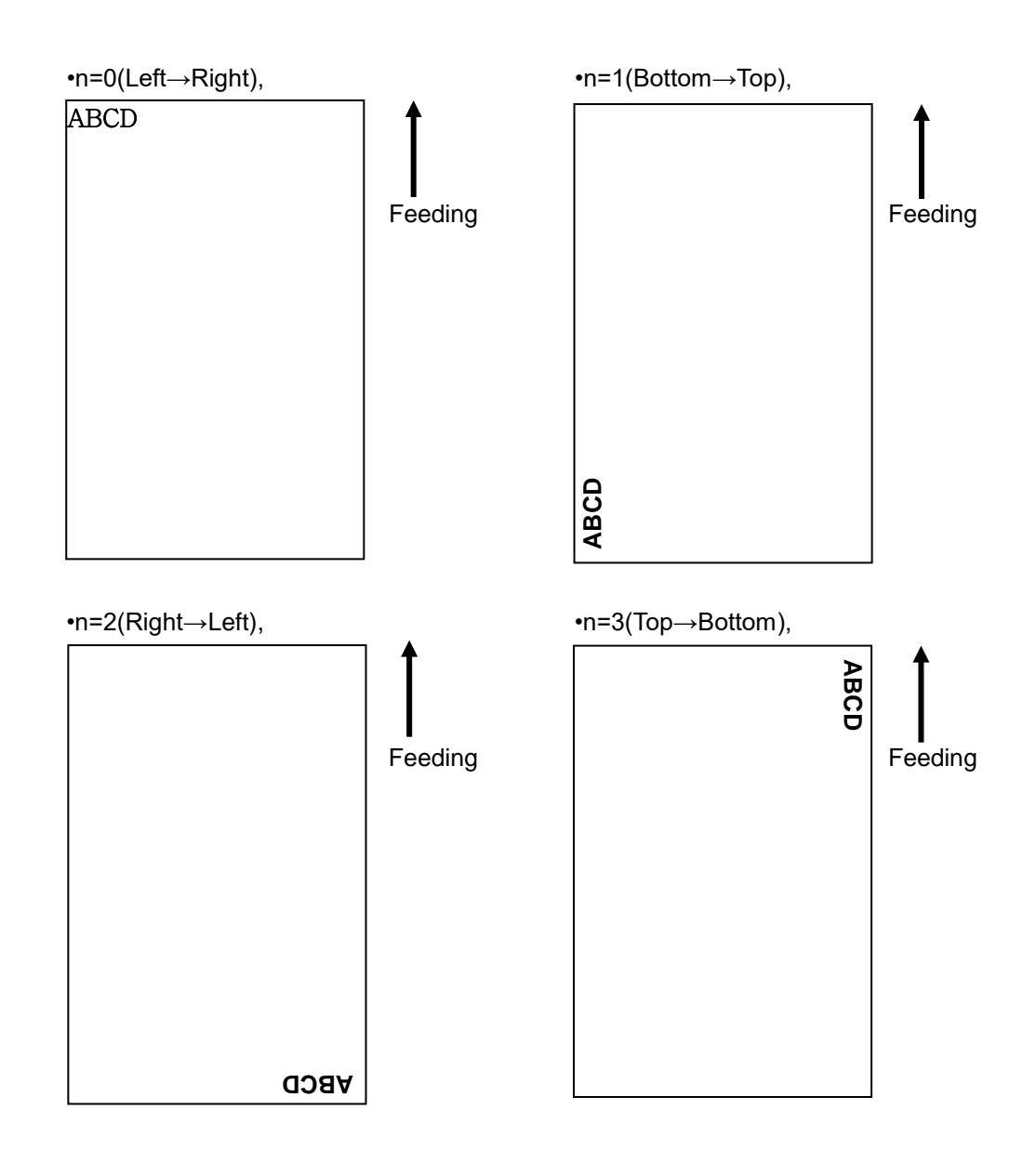

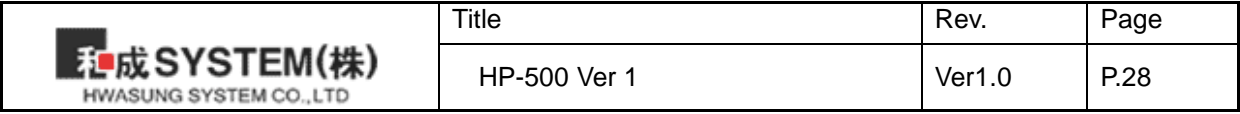

## ESC+'W'+xL+xH+yL+yH+dxL+dxH+dyL+dyH

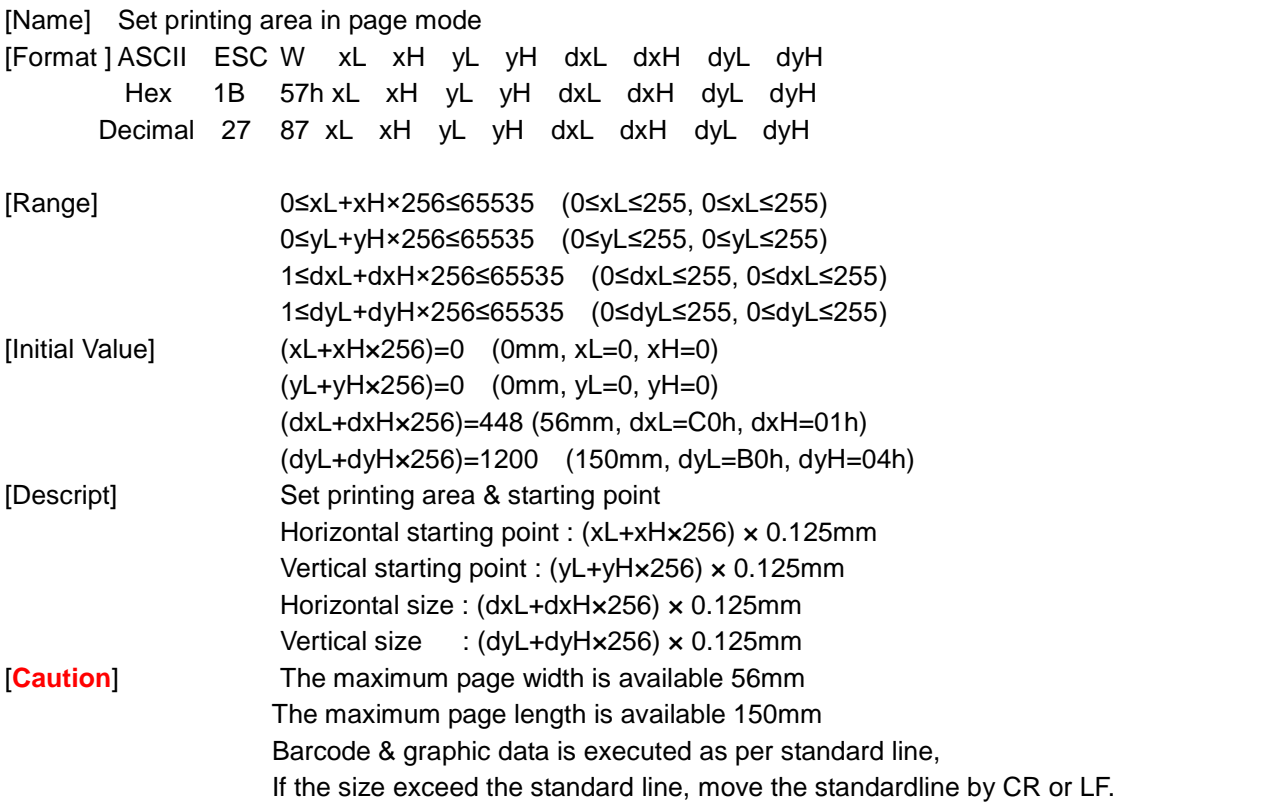

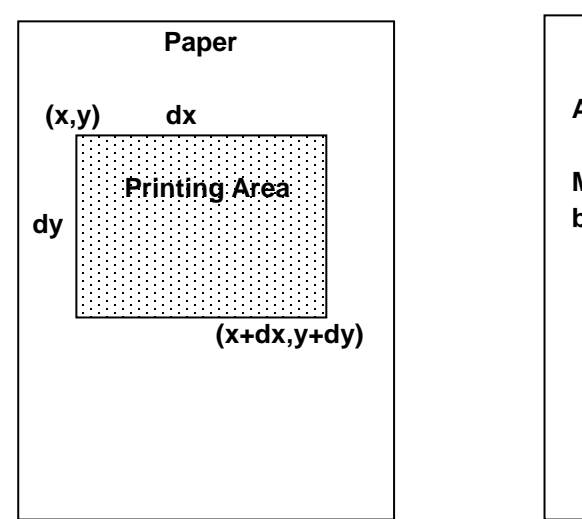

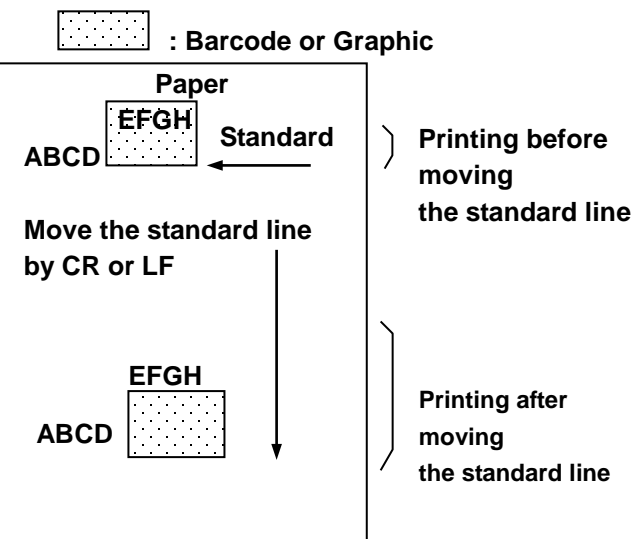

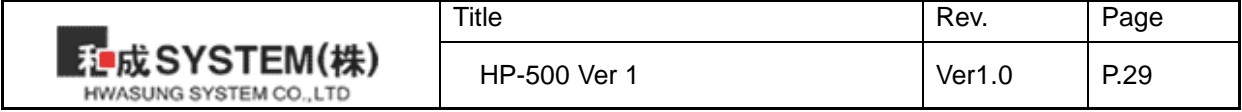

## FS+'!'+n

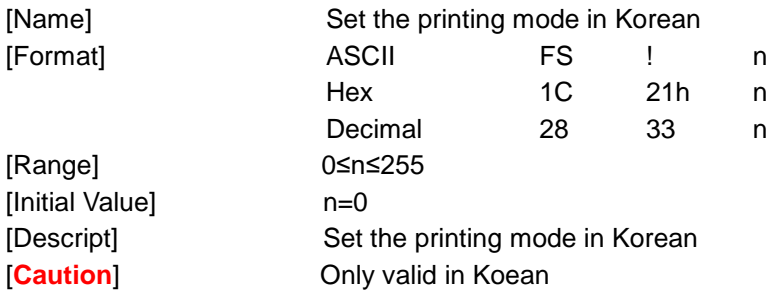

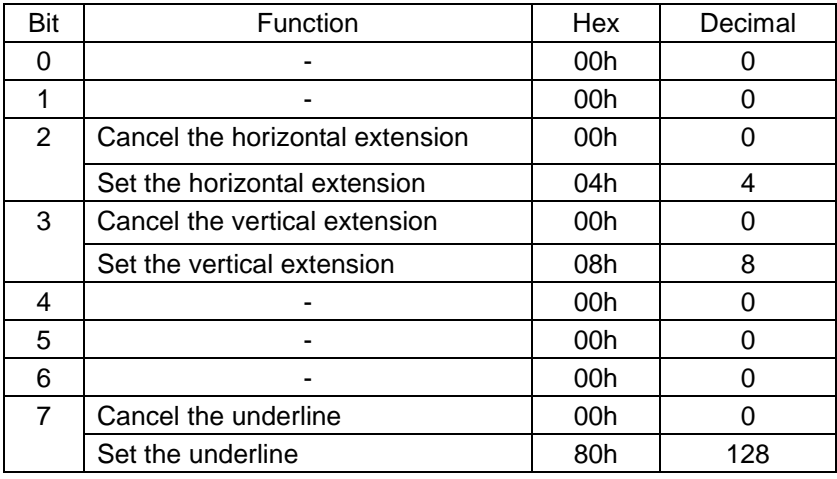

## FS+'&'

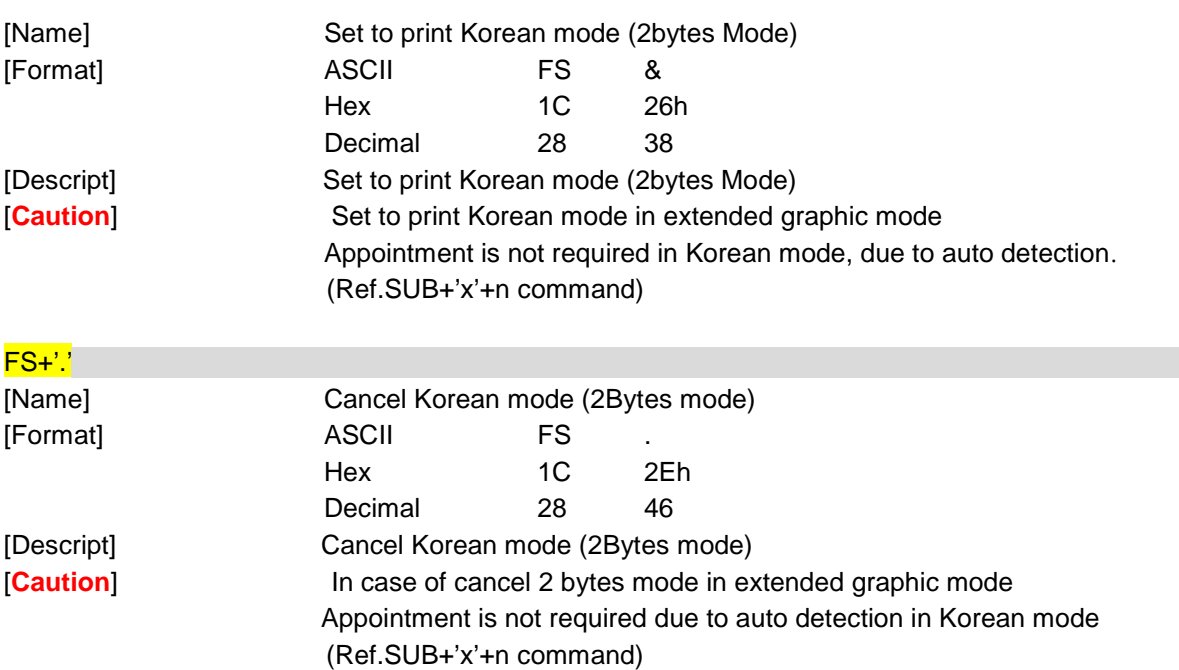

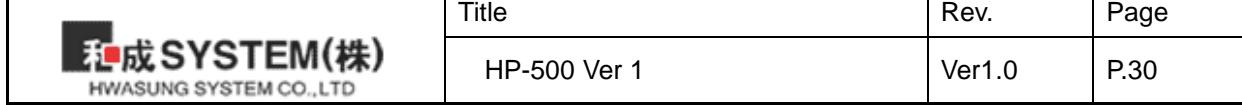

## FS+'-'+n

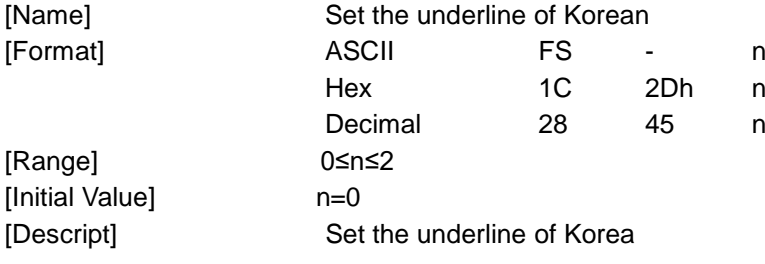

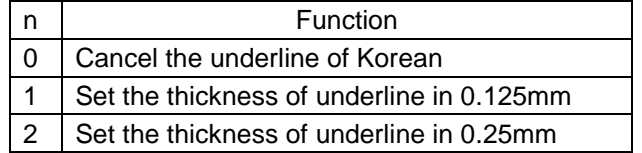

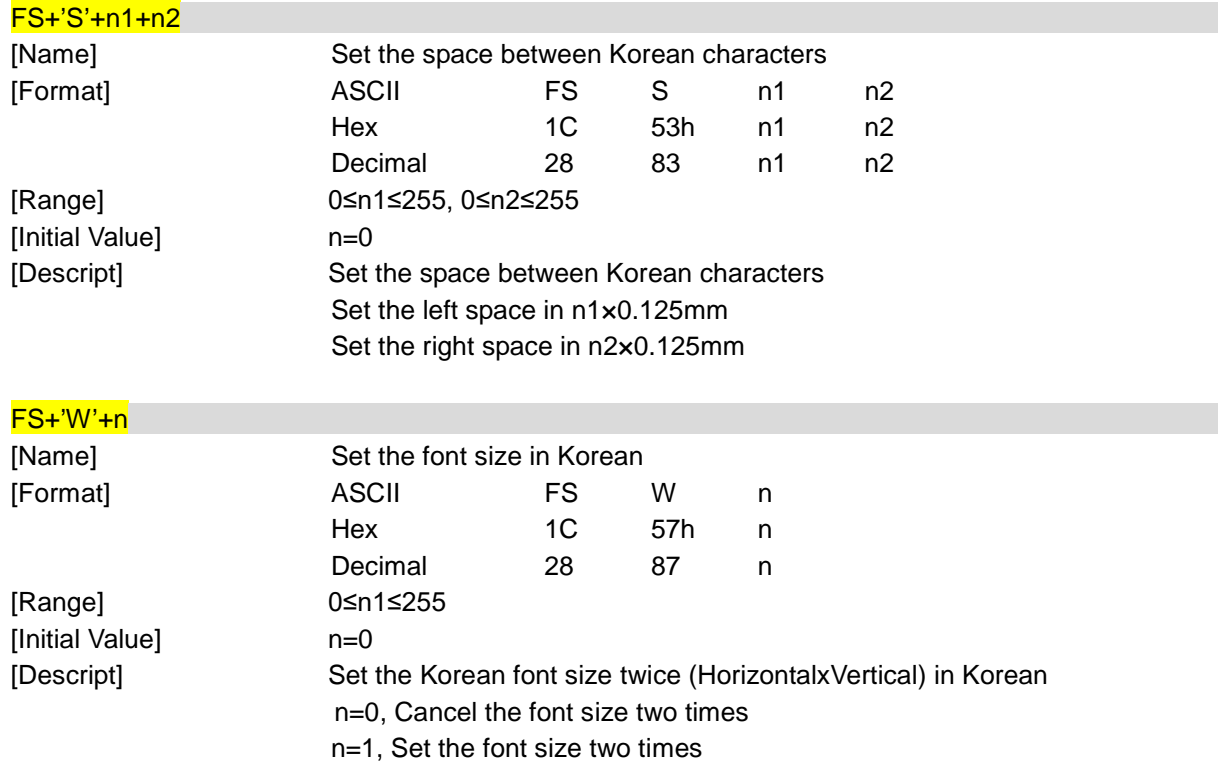

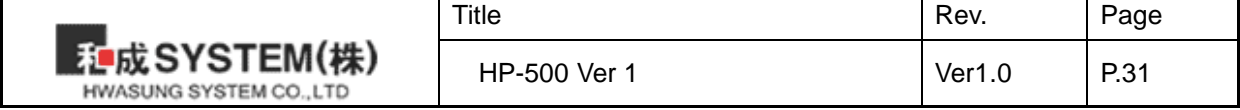

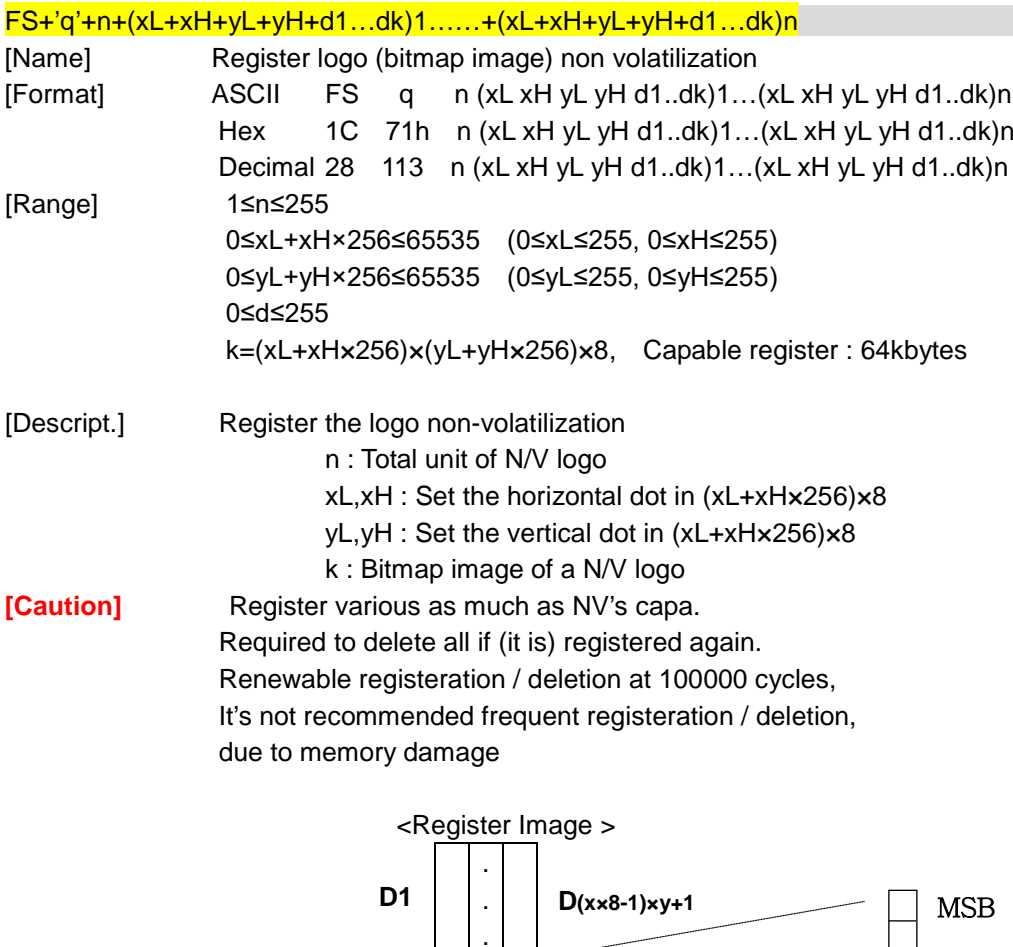

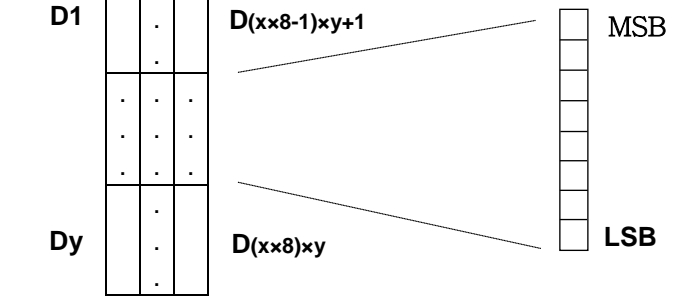

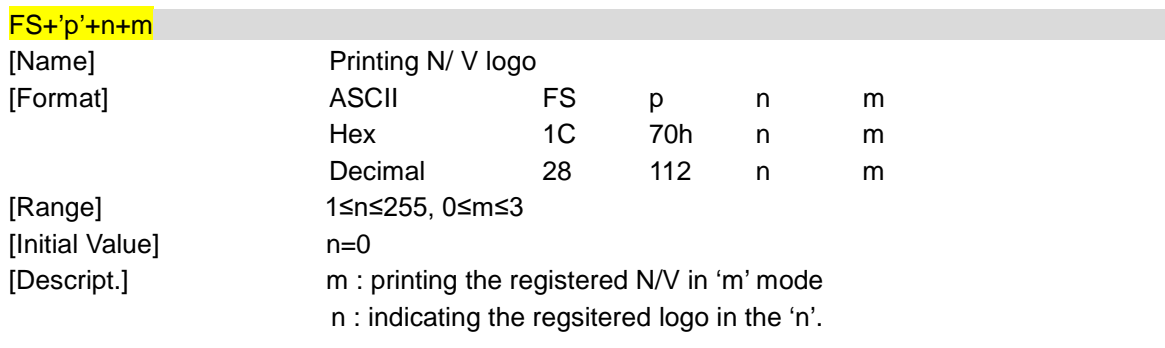

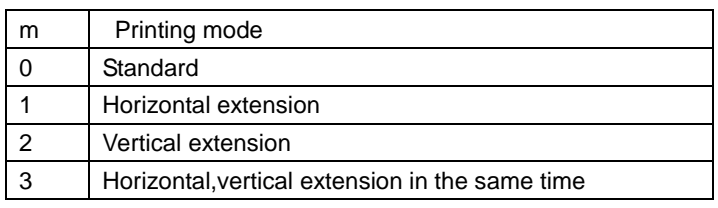

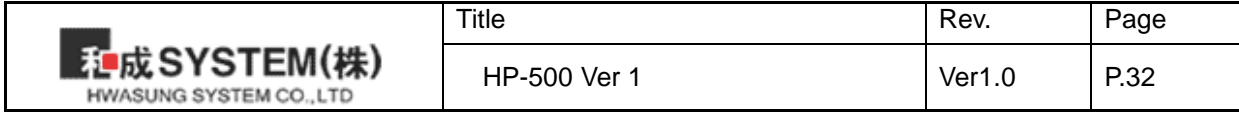

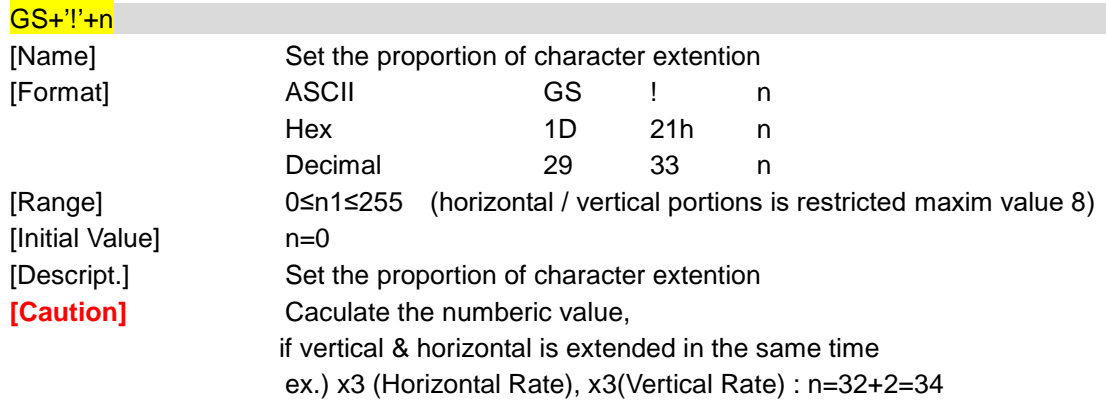

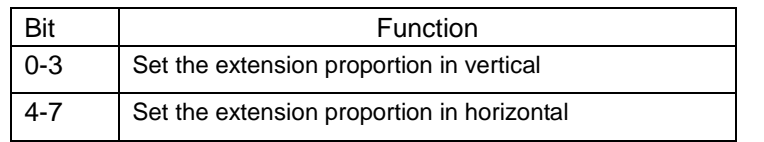

#### Extension in Horizontal **Extension** in Extension

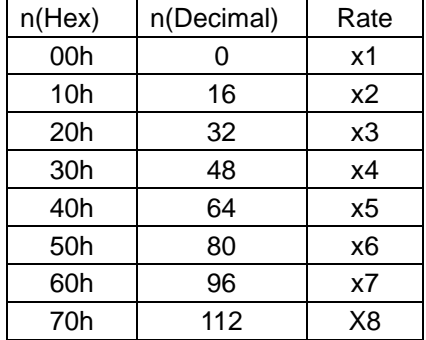

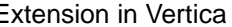

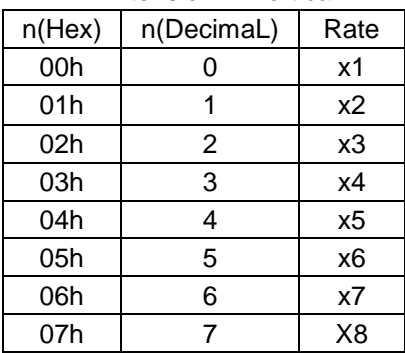

## $GS+''+K'+nl+nH+fn+m (fn=49)$

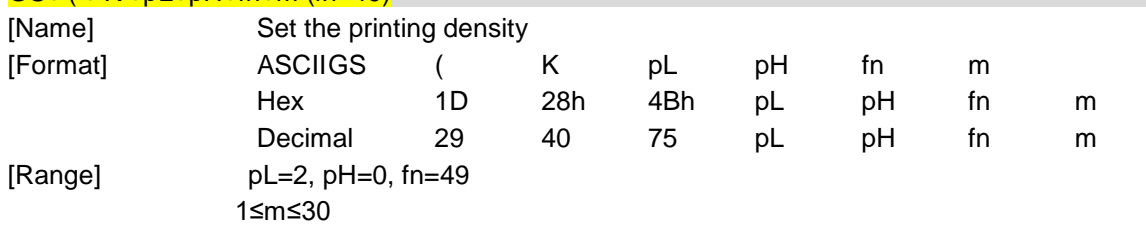

[Initial Value] It set up automatically as per the voltage. (Ref.Table below) [Descript] Set the printing density

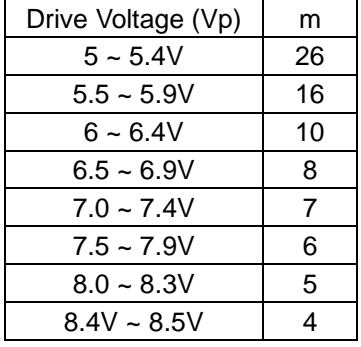

※ Once it is a power on reset, the density is set up automatically,

You can choose the density as per the conditions, such as power, printing quality.

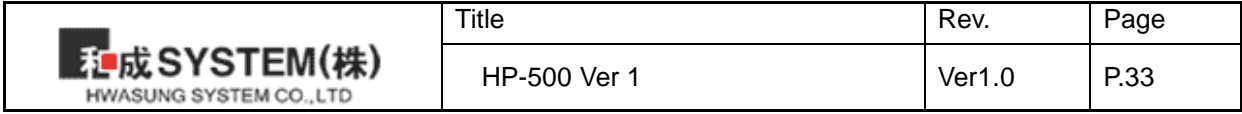

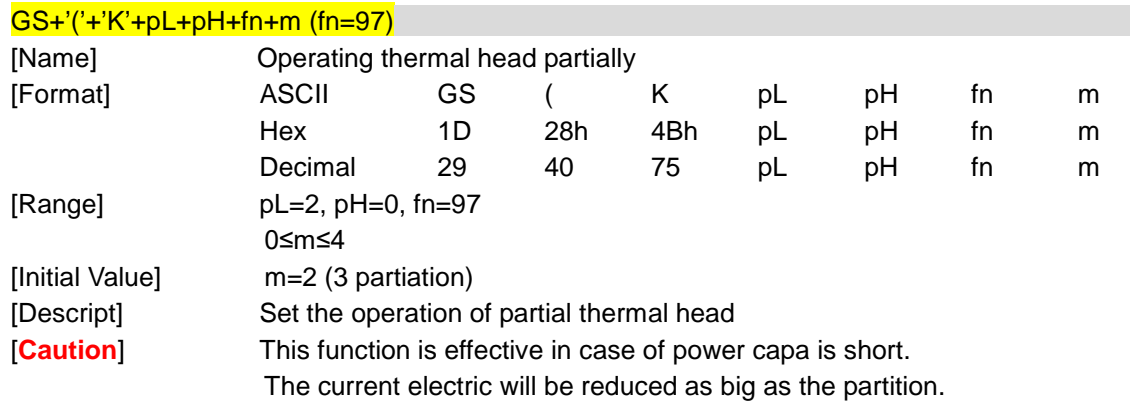

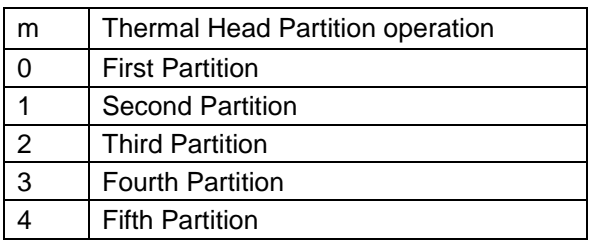

## GS+'B'+n

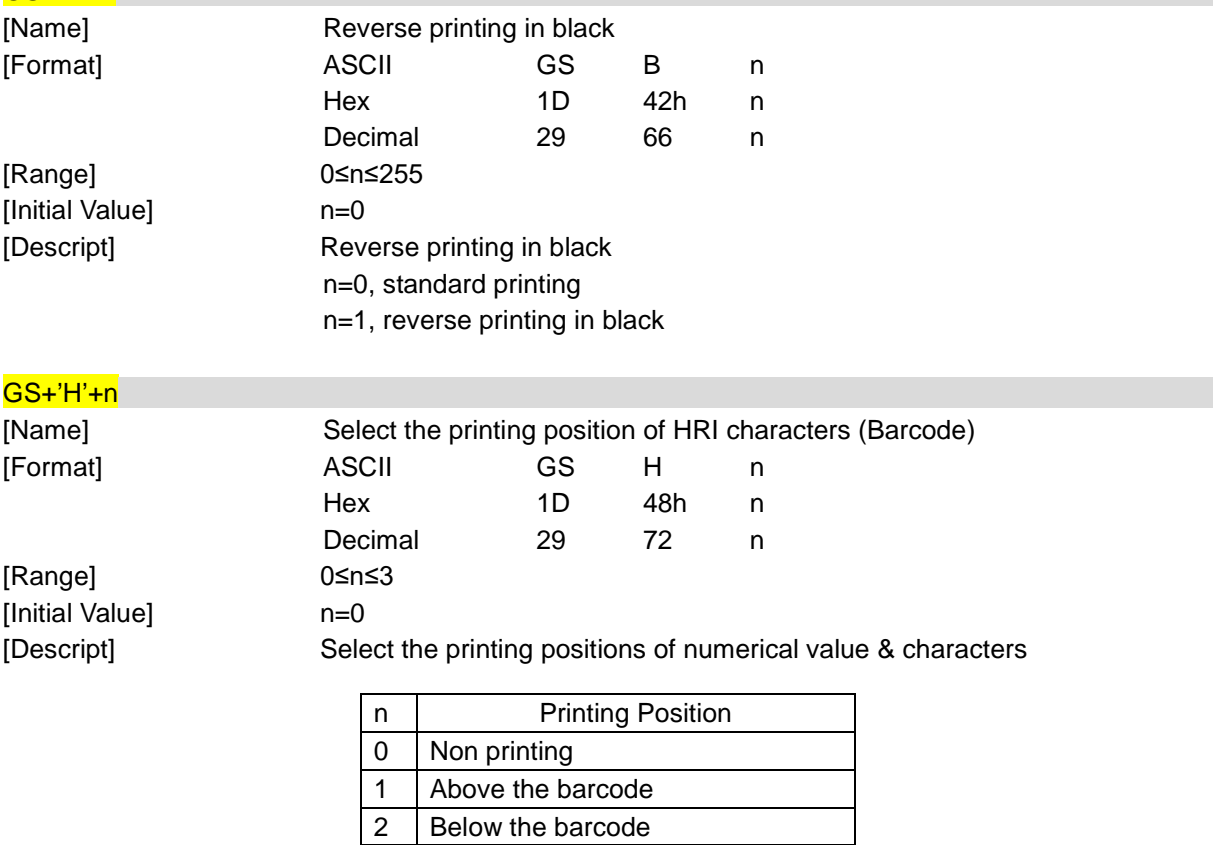

3 | Both above & below barcode

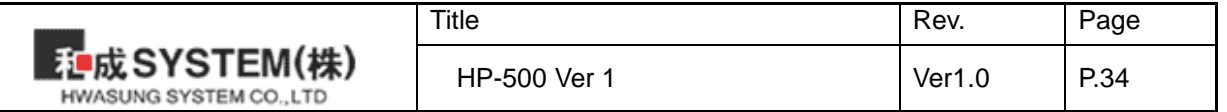

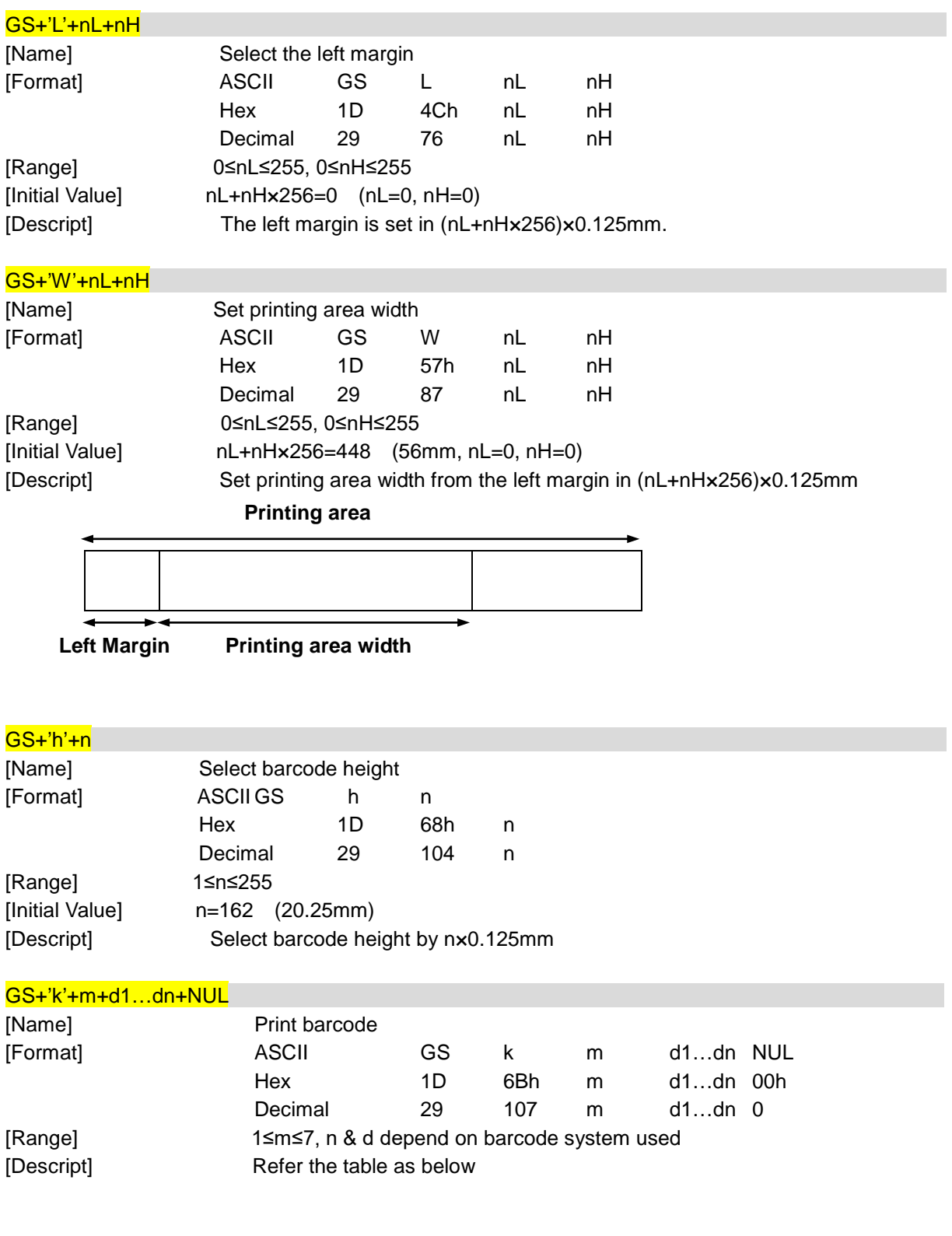

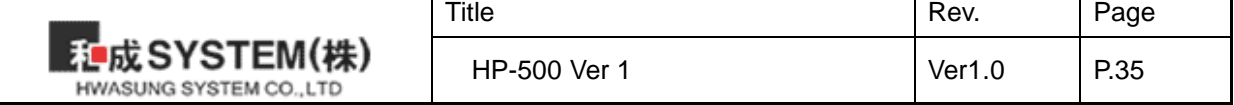

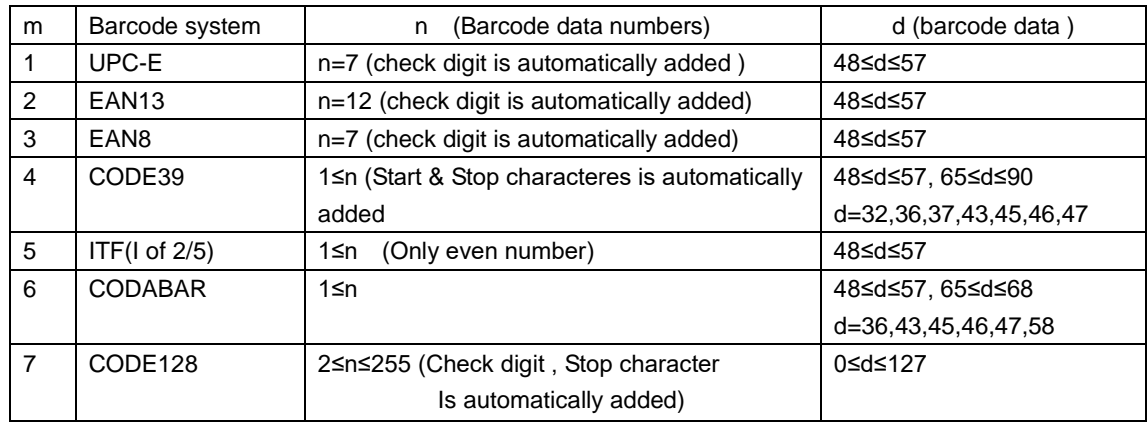

[**Caution**] In CODE128, set additional "{" in 2bytes when the special character as below

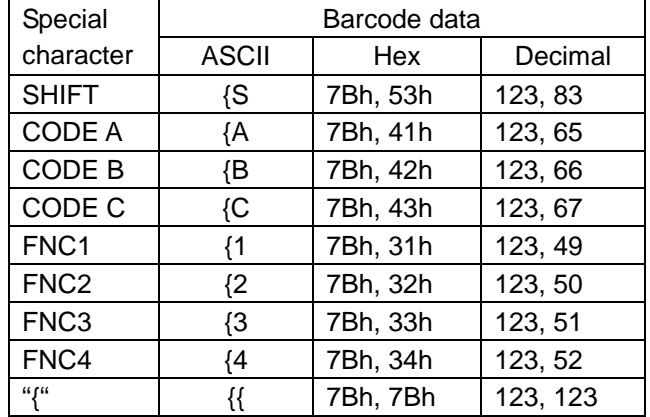

## GS+'w'+n

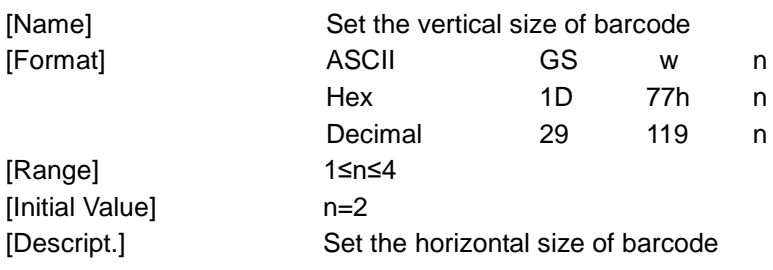

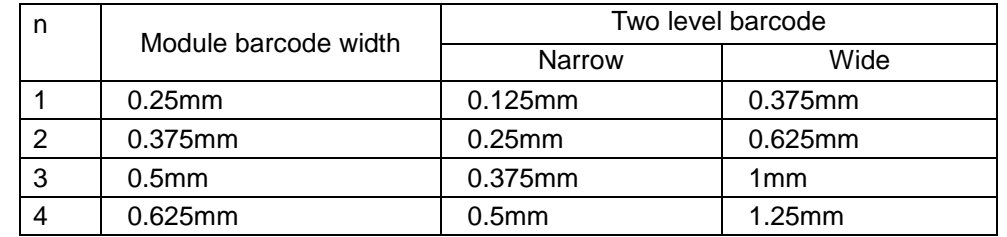

\* Multi Level barcode : UPC-E, EAN13, EAN8

\* 2 level barcode : CODE39, ITF, CODABAR

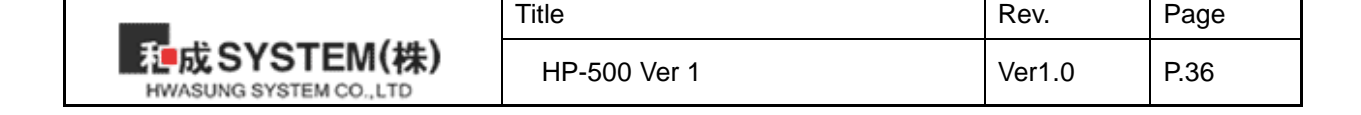

## GS+'r'+n

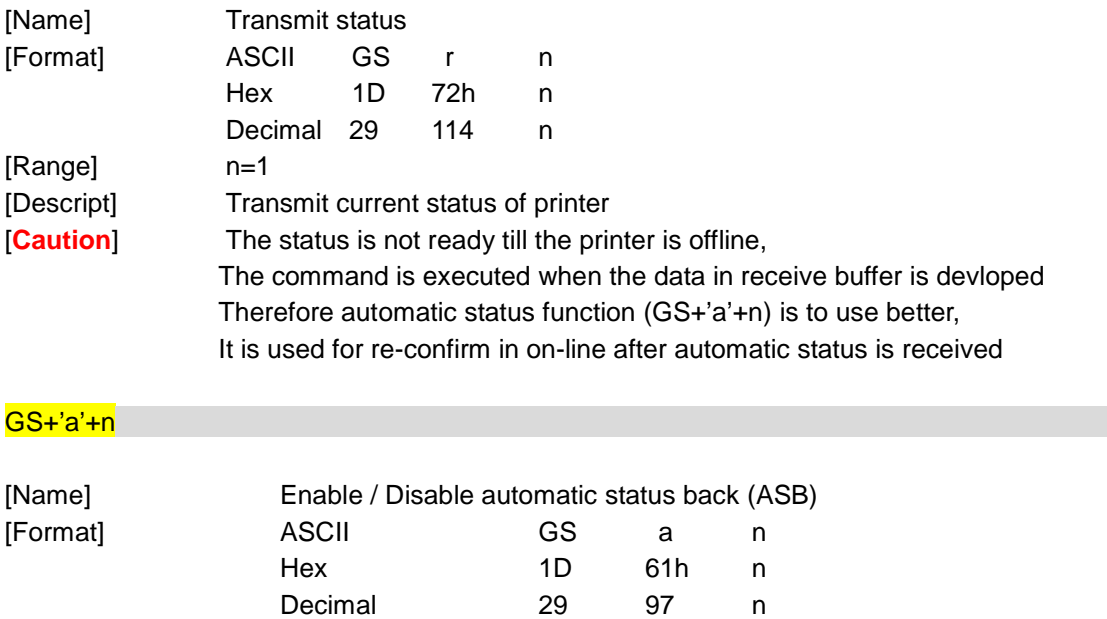

[Range] 0≤n≤1 [Initial Value] n=1

[Descript] Enable / Disable ASB

If the status is changed after checking the printer status,

the status is automatically executed.

This command is executed to enable or disable.

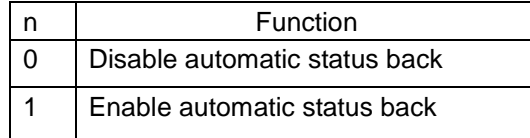

<Status transmission data >

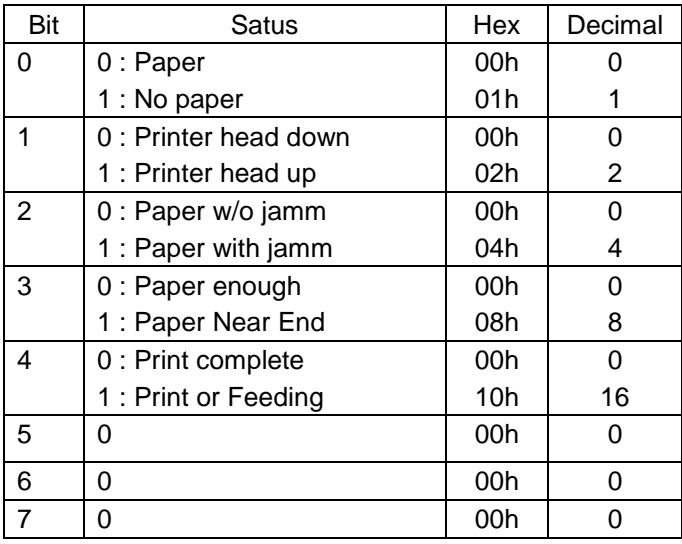

※ the status of bit 4 is effective when the realtime conducts the command DLE + EOT + n, The others are fixed '0'.

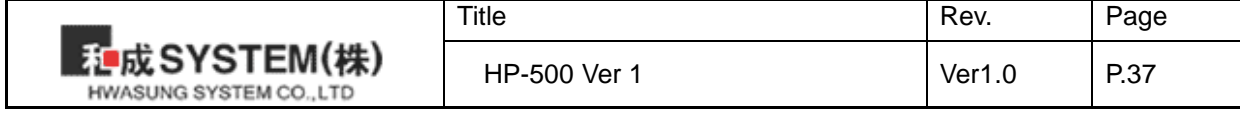

## GS+'v'+'0'+m+xL+xH+yL+yH+d1+…+dk

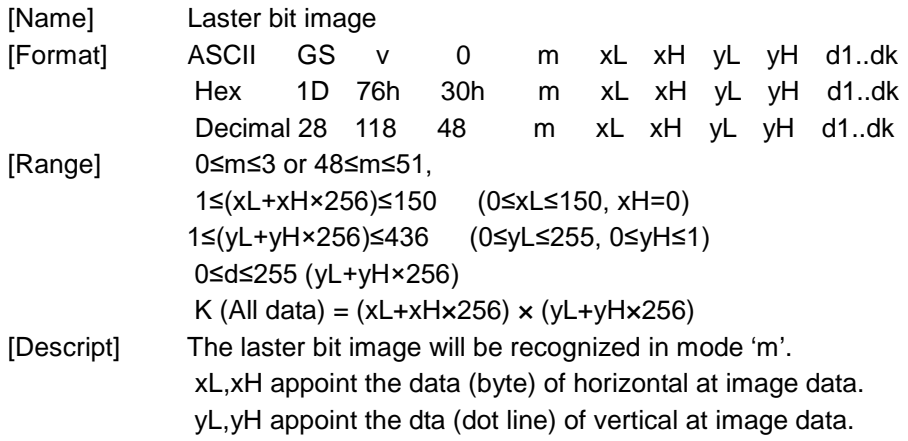

\* d is a data for laster bit.

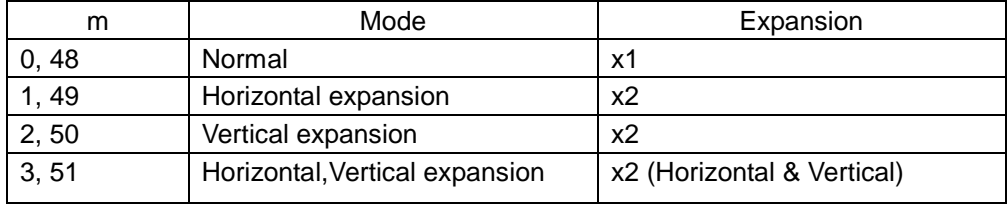

#### Ex) Expansion image

 $xL+xHx256 = 32$  byte,

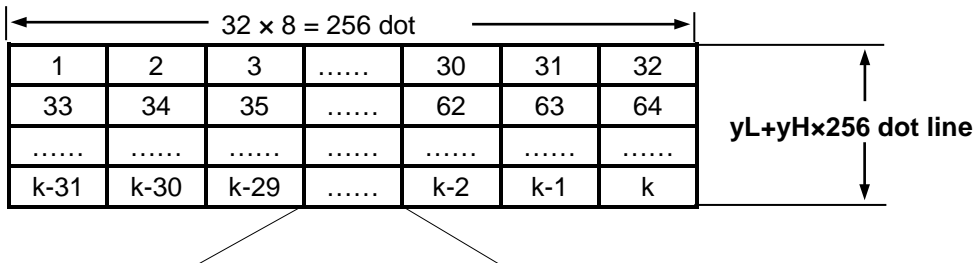

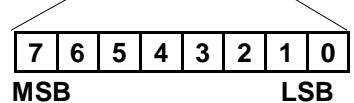

## DLE+ENQ+n

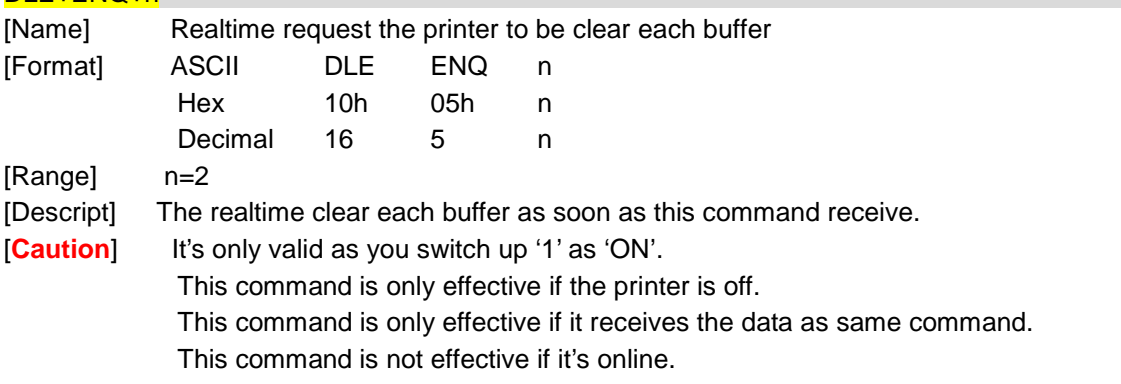

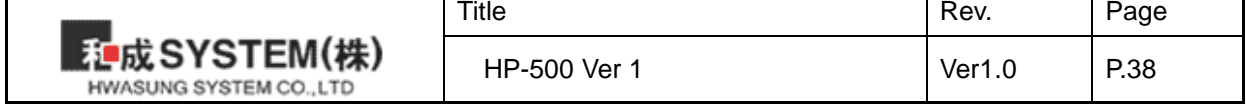

## DLE+EOT+n

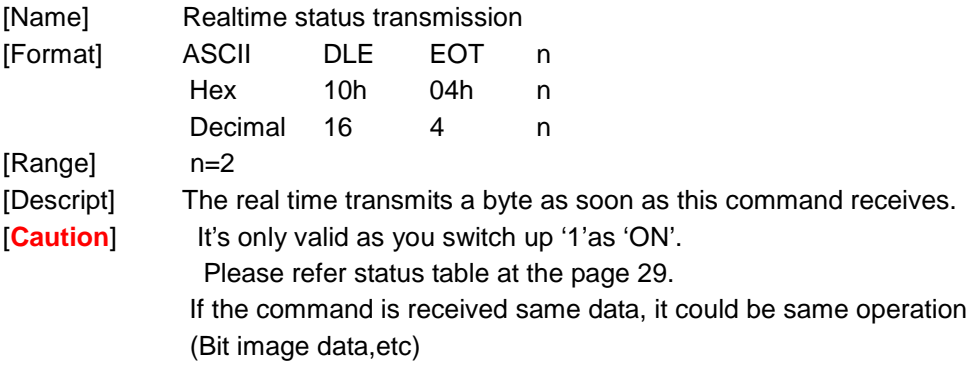

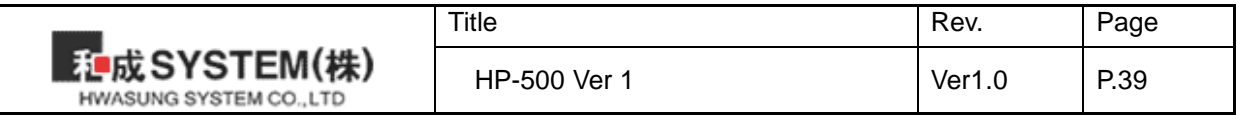

## **6. Widows Driver**

#### **6-1) Set up the function.**

1) Please open the screen of printer / fax, and click the basic setting (I) of the general tap.

- 2) Please click (V).
- 3) Please refer to the following images, and set up each details.

## **6-2) Set up the paper.**

Please set the form feeding after printing.

1) Please click the basic setting (I) of the general tap.

2) Please click the tap of paper /quality, and drop down paper providing.

3) Auto & Role Feeder : After printing, the form feeding is not conducted any more. Please set up if the printing length is not regular.

You can't conduct the feeding, even you set up the space at the program Visual Basic. We recommend you make the font size smaller, such as ".", and make the position the cutting.

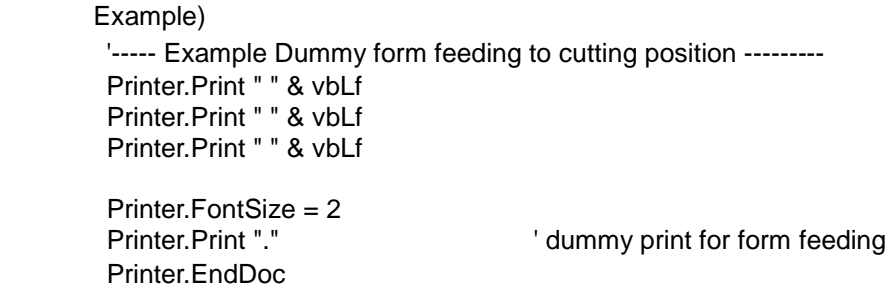

4) Page length Feeder : After printing, The form feeding will be conducted as long as the length is fixed. It is mostly used when the regular legnth is printed.

## **6-3) Set up the new paper.**

You can make the size of paper you need. Please refer the example of 60mm x 150mm as below.

1) Please open the screen of printer & fax,and click the server on file / menu.

2) Please choose the STANDARD(Size 80 x 400mm) as image.

- 3) Please tick 'new documentation (C)' as image.
- 4) Please type the width 6.0 cm / the height 15.0 cm as image.
- 5) Please click the 'form install' Ticket (Size 60 x 150mm) as image.
- 6) Please click the tap 'advanced' and set the paper Ticket(Size 60 x 150mm).

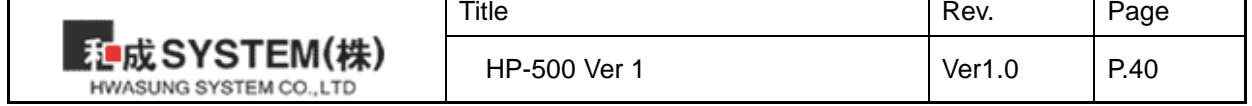

## **. USB (User Interface)**

Without using the Windows driver, you are able to check the printer status, and transmit / receive the data,

by using USB Interface DLL (HwaUSB.DLL) and OCX driver (HwaUSB.OCX).

## **7-1) DLL Interface**

Please add the file HwaUSB.DLL at the folder System 32, or the folder SysWow64.

## **7-1-1) DLL function.**

- 1) long UsbOpen(LPCTSTR SelPrinter); Please open the port USB by the printer Model "HP-500"
	- **Parameters:** SelPrinter : Printer Model Name
	- Return : Open normal : 0 Open error : -3(minus)

2) long PrintStr(LPCTSTR data); It prints the string.

- **Parameters:** data : String datas
- Return : Print normal : 1 Print error : 0

**Notice** : To prevent the loss of data for the print timeout , Please use the function 'NewRealRead' to check the status,and go to the next step, when it's normal.

3) long PrintCmd(unsigned char data);

It prints the data one (1) byte.

Please use the 'PrintPackage function' as below, if there are a lot of datas to print. Then you are able to increase the speed of the transmission.

- **Parameters:** 
	- data : one  $(1)$  byte data  $(0-255)$
- Return :
	- Print normal : 1 Print error : 0

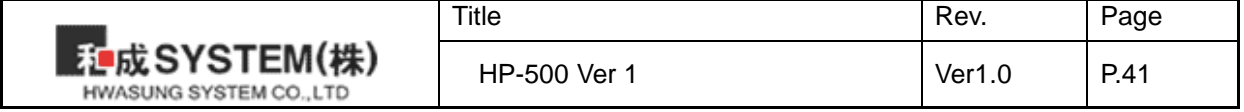

4)long NewRealRead(void);

It reads the printer status data as one (1) byte by the port USB.

- **Parameters:**  None Return :
	- Read normal : Printer status value. Read error : -1( minus )

5)long PrintPacket(unsigned char \*PacketBuf,unsigned long PacketLength); It prints the data by the port USB, as much as the data at the transmission data buffer .

**Parameters:** PacketBuf : Transmission data buffer pointer. PacketLength : Transmissiong data length

**Notice** : Please do not exceed more than 64 bytes max.

Return : Print normal : 1 Print error : 0

**Notice** Please do not use any function we don't provide, due to the debug usage.

**Notice** Please ask the sample program for more details.

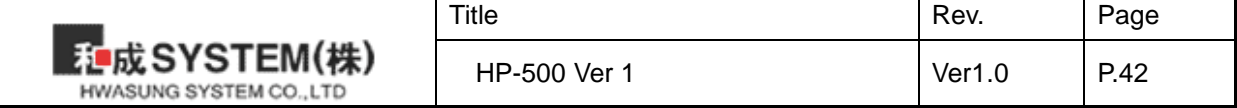

## **7-2) Caution for using USB Interface**

If you use the USB interface and windows drivers together, the data will not be printed in regular sequence. So please release the spool, when you wan to use the USB interface and window driver together. If you release the spool, the data receipt is only made by USB Interface.

## ※ **The Data diafram of window application.**

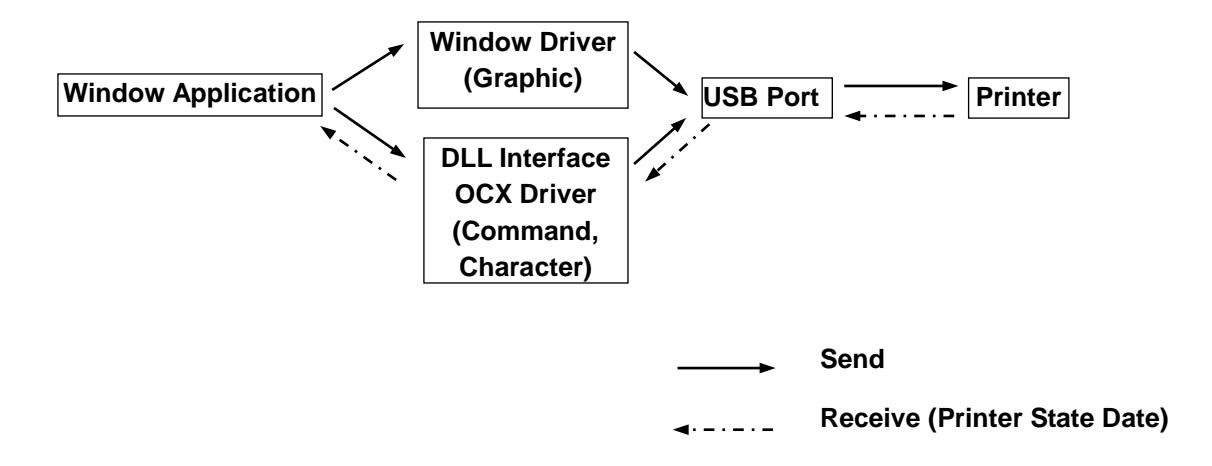

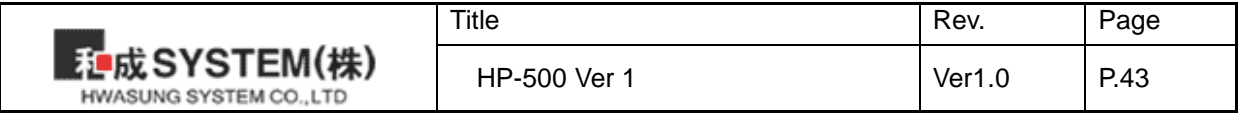

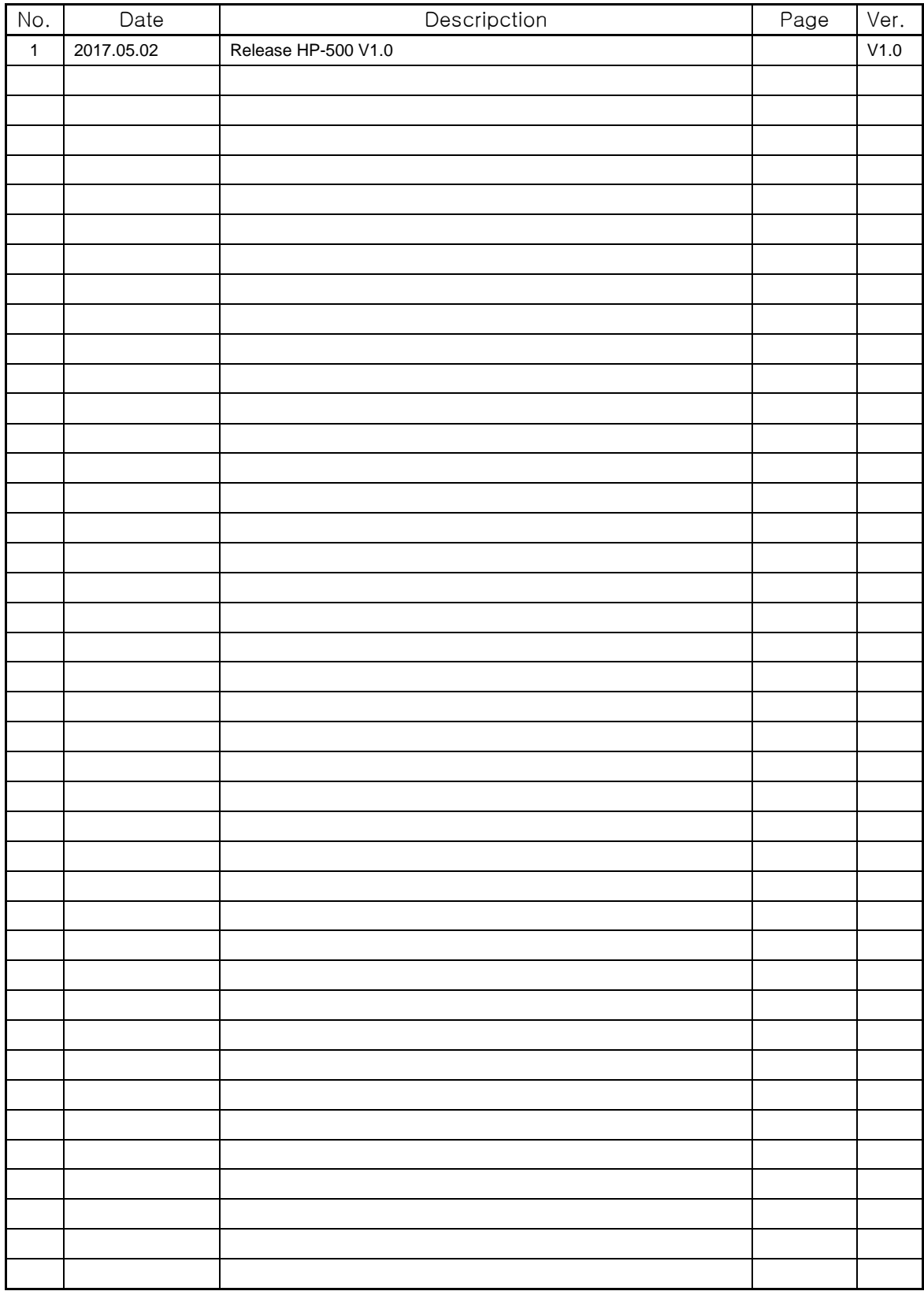

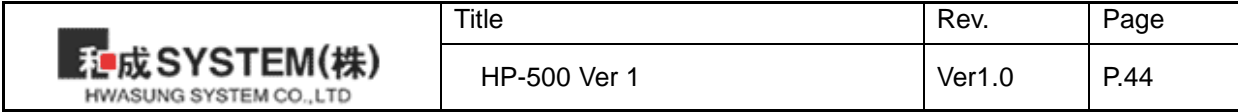

## FCC Compliance Statement

This device complies with part 15 of the FCC rules. Operation is subject to the following two conditions: (1) This device may not cause harmful interference, and (2) this device must accept any interference received, including interference that may cause undesired operation.

## FCC Interference Statement

This equipment has been tested and found to comply with the limits for a Class B digital device, pursuant to part 15 of the FCC Rules. These limits are designed to provide reasonable protection against harmful interference in a residential installation. This equipment generates, uses and can radiate radio frequency energy and, if not installed and used in accordance with the instructions, may cause harmful interference to radio communications. However, there is no guarantee that interference will not occur in a particular installation. If this equipment does cause harmful interference to radio or television reception, which can be determined by turning the equipment off and on, the user is encouraged to correct the interference by one of the following measures:

- Reorient or relocate the receiving antenna.
- Increase the separation between the equipment and receiver.

• Connect the equipment into an outlet on a circuit different from which the receiver is connected. • Consult the dealer or an experienced radio/TV technician for help.

## FCC Caution

Any changes or modifications not expressly approved by the party responsible for compliance could void the user's authority to operate this equipment. This transmitter must not be colocated or operating in conjunction with any other antenna or transmitter.

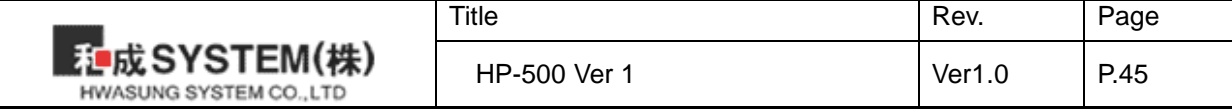